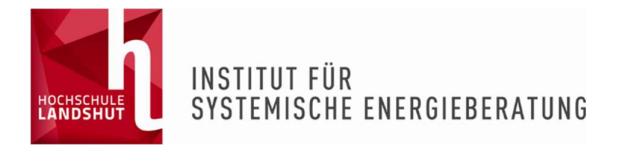

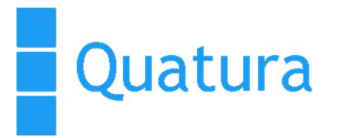

# Abschlussbericht

# "Entwicklung einer praxisgerechten Methode zur Bewertung der Klimaverträglichkeit kommunaler Entscheidungen"

DBU-Projekt Az: 35628/01

Projektbeginn: 06.08.2021

Förderlaufzeit: 2,5 Jahre

#### Verfasser In Zusammenarbeit mit:

Institut für Systemische Energieberatung GmbH an der Hochschule Landshut Prof. Dr. Petra Denk Bachstraße 1a Am Lurzenhof 1 84030 Ergolding Tel.: 0871-506-274 E-Mail: info@ise-landshut.de

gefördert durch

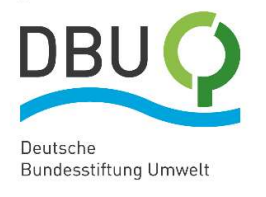

Quatura GmbH Dr. Christian Lesny

# Inhaltsverzeichnis

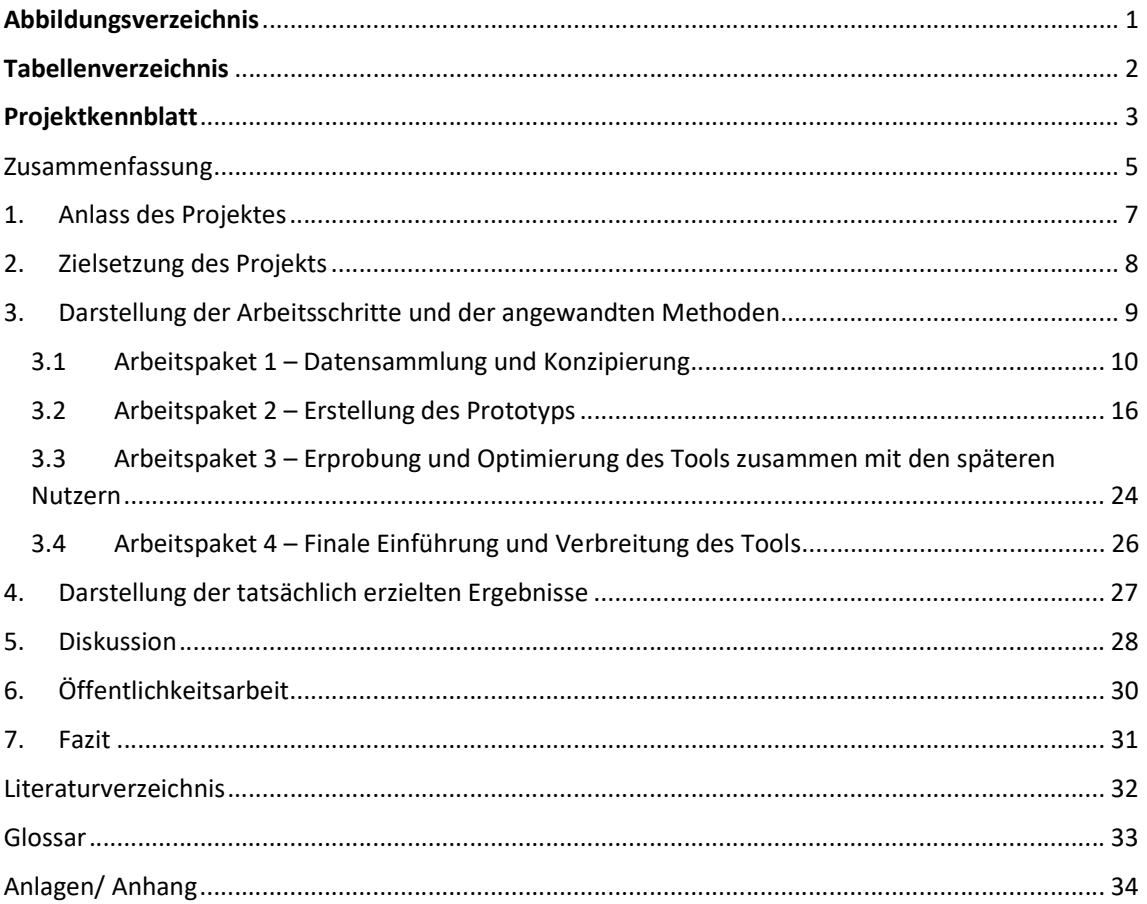

# Abbildungsverzeichnis

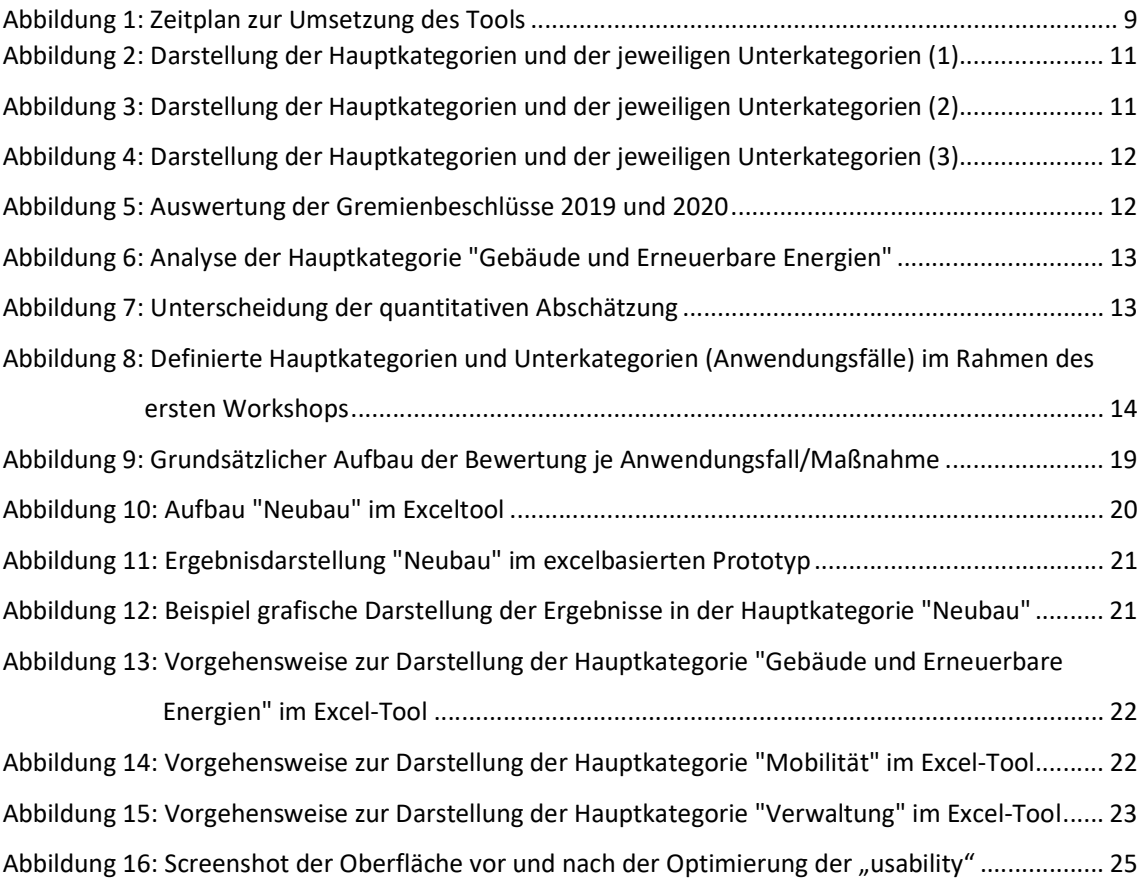

# Tabellenverzeichnis

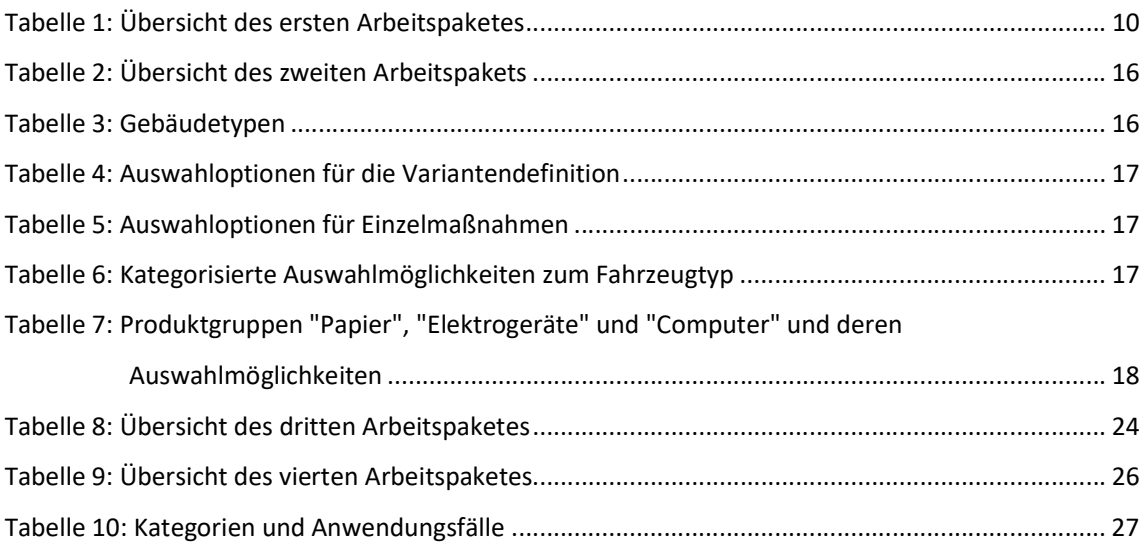

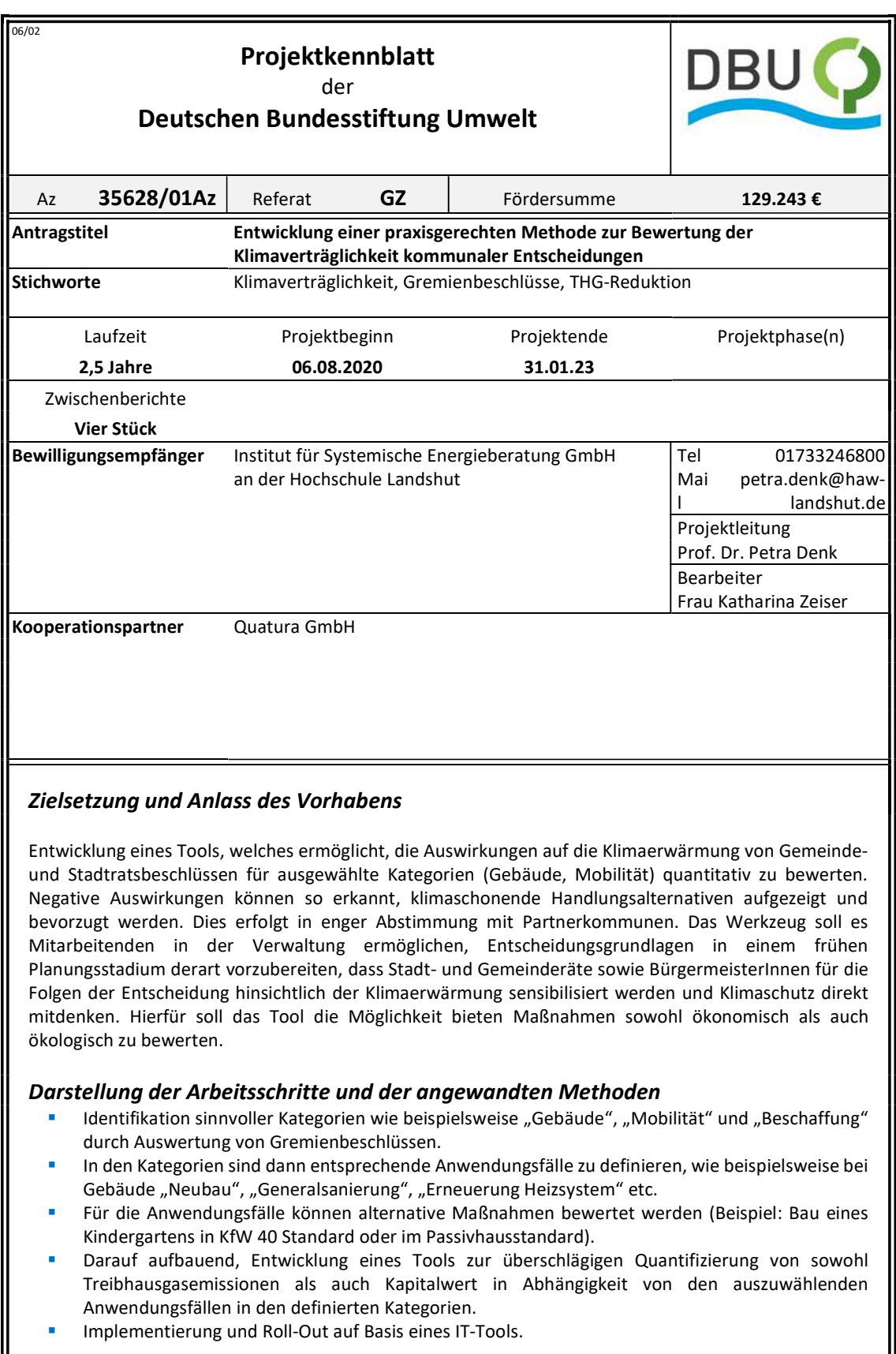

Deutsche Bundesstiftung Umwelt | An der Bornau 2 | 49090 Osnabrück | Tel 0541/9633-0 | Fax 0541/9633-190 | http://www.dbu.de

#### Ergebnisse und Diskussion

Sowohl die Kategorien als auch die zu betrachtenden Anwendungsfälle sind gemeinsam mit den Partnerkommunen definiert worden; die Kategorien wurden in Anlehnung an die im Projekt KÖP (www.köp.de) bestimmten Kategorien gewählt. In einem zweiten Schritt wurde nun der Rechenkern des Tools aufgebaut, um die Treibhausgasemissionen sowie den Kapitalwert in Abhängigkeit der Anwendungsfälle pro Kategorien überschlägig zu quantifizieren. Ebenso erfolgte eine umfangreiche Literaturrecherche zum Aufbau der für die Bewertung notwendigen Datenbank. Nach erneuter Abstimmung mit den Kommunen ist der Prototyp final von der IT-Firma Quatura entwickelt und umfangreich getestet worden, bevor das Tool den Partnerkommunen zum Testen zur Verfügung gestellt wurde. Ebenso ist das Difu sowie das Ifeu im Rahmen eines Steuerungsgremiums in den Prozess mit einbezogen und das Tool von diesen getestet worden.

#### Öffentlichkeitsarbeit und Präsentation

Weitere Kommunen haben im Laufe der Erarbeitung des Tools von dem Projekt erfahren und waren ebenfalls an einer Testung in der Beta-Phase interessiert. Daher wurde beschlossen, vier weiteren Städten das Tool bereits in der Beta-Phase vorzustellen und Rückmeldung von diesen zu erbitten. Auch deren Anmerkungen und Hinweise sind im Rahmen der Erprobungsphase in das Tool, wo möglich und zielführend, eingearbeitet worden. Klima+ ist im Rahmen zweier Veröffentlichungen publiziert worden und mittels einer eigenen Homepage wird allen Kommunen ein Testzugang ermöglicht. Sowohl das Difu als auch das Ifeu stellen Klima+ im Rahmen verschiedener Veranstaltungen vor.

#### Fazit

Die endgültige Akzeptanz des Bewertungstools ist noch nicht eindeutig geklärt. Die Partnerkommunen prüfen die Einführung und über die erstellte Homepage sowie die Veröffentlichung wird Kommunen ein Testaccount angeboten. Aus dem Projektverlauf haben sich weitere Ansätze zur Vertiefung bzw. Fortführung des Projektes ergeben.

Deutsche Bundesstiftung Umwelt | An der Bornau 2 | 49090 Osnabrück | Tel 0541/9633-0 | Fax 0541/9633-190 | http://www.dbu.de

### Zusammenfassung

Schon heute lässt sich mit großer Sicherheit sagen, dass das Thema Klimaverträglichkeit für einen signifikanten Teil des (verbleibenden) 21. Jahrhunderts einen hohen Stellenwert haben wird. Gesellschaftlich und ökologisch besonders aktuell ist die Minderung von Treibhausgasemissionen zur Erreichung verschiedener Emissionsziele, allen voran das 1,5-Grad-Ziel aus dem Übereinkommen von Paris. Zur Zielerreichung (1,5° Celsius-Ziel) ist es in Deutschland sogar notwendig, bereits bis spätestens 2040 kein Kohlendioxid mehr durch die Nutzung fossiler Energieträger zu emittieren [vgl. (Quaschning, 2016) abgerufen am 02.03.2023]. Aus diesem Grund sollen die Treibhausgasemissionen im Vergleich zum Jahr 1990 bis 2030, um mindestens 65 % sinken. Dieses verbindliche Ziel sowie konkrete Emissionsziele für die einzelnen Sektoren sind im Bundesklimaschutzgesetz (KSG) festgelegt worden [vgl. (Bundesministerium für Umwelt, Naturschutz, nukleare Sicherheit und Verbraucherschutz, 2023) abgerufen am 02.03.2023]. Da eine Zielerreichung derzeit nicht möglich erscheint, haben einige Kommunen in Deutschland den Klimanotstand ausgerufen; einerseits, um ein Zeichnen für die Brisanz des Themas zu setzen und andererseits, um konkrete Schritte im kommunalen Alltag umsetzen zu können. Um aber die Klimarelevanz einzelner Entscheidungen (Gremiumsbeschlüsse) bewerten und darauf aufbauend entscheiden zu können, sind konkrete, praktisch anwendbare Methoden und Werkzeuge notwendig.

Ziel dieses Projekts ist es deshalb, die Treibhausgasemissionen diverser Vorhaben praxisnah und quantitativ zu bewerten und somit eine praxisgerechte Methode zur Bewertung der Klimaverträglichkeit kommunaler Entscheidungen zu entwickeln. Zu diesem Zweck soll im Rahmen des Projekts ein IT-Tool erarbeitet werden, welches eben diese Bewertung einfach, schnell und anhand der Kosten sowie der THG-Emissionen für verschiedene Anwendungsfälle ermöglicht.

Im Rahmen des Projekts ist daher in Zusammenarbeit mit drei Kommunen für die drei Hauptkategorien "Gebäude", "Mobilität" und "Verwaltung" sowie für diverse Maßnahmen ein IT-Tool zur Abschätzung der zwei oben genannten Zieldimensionen (Kapitalwert und THG-Emissionen) erarbeitet worden. Der Fokus liegt hierbei auf Anwendungsfällen, die bei den Kommunen einerseits besonders häufig und andererseits mit entsprechender Klimarelevanz vorkommen. Das IT-Tool ist dabei zunächst als Excel-Prototyp entworfen und im Anschluss von der Softwareentwicklungsfirma Quatura GmbH als Webanwendung zur Verfügung gestellt worden. Zur Erstellung der zuvor angesprochenen Abschätzungen innerhalb des Tools ist für jede der drei Hauptkategorien eine breite Datenbasis zusammengetragen worden, um realistische Daten und Prognosen erzeugen zu können. Die einzelnen Berechnungen innerhalb der drei Hauptkategorien und deren Anwendungsfällen unterscheiden sich leicht, jedoch bleibt die grundsätzliche Berechnungsmethodik über alle abgebildeten Anwendungsfälle hinweg für eine nutzerfreundliche Anwendung dieselbe. Dementsprechend ist stets die Eingabe von

5

Pflichtdaten und optionalen Angaben zur Projektspezifizierung notwendig, bevor die relevanten Daten und Kennzahlen zum jeweiligen Anwendungsfall im Tool ermittelt werden können. Aus diesen Kennwerten werden schließlich die Treibhausgasemissionen berechnet. Für die Ermittlung der Kosten des jeweiligen Anwendungsfalls werden Anfangsinvestitionen sowie Betriebskosten und Förderprogramme berücksichtigt. Zuletzt wird ein Kapitalwert gebildet, um die Vergleichbarkeit zwischen verschiedenen Varianten sicherzustellen.

Die im Tool berechneten Kennwerte zu Treibhausgasemissionen und dem Kapitalwert werden als Hauptergebnisse ausgegeben und grafisch dargestellt. Dadurch werden die Ergebnisse auch für fachfremde Nutzer und weitere betroffene Personen leicht verständlich aufbereitet.

### 1. Anlass des Projektes

Spätestens seit dem Inkrafttreten des Kyoto-Protokolls im Jahr 2005 und der damit einhergehenden erstmaligen Festlegung von völkerrechtlich verbindlichen Zielwerten für den Treibhausgasausstoß in den Industriestaaten ist ein politischer Prozess zur Förderung der Vermeidung von Treibhausgasemissionen angestoßen worden. Ziel dieses Prozesses in Deutschland ist es, bis 2045 treibhausgasneutral zu werden. Hierfür hat sich die Bundesregierung zum Ziel gesetzt, die Treibhausgasemissionen bis 2030 um mindestens 65 %, bis 2040 um mindestens 88 % zu reduzieren. Eine vollständige Treibhausgasneutralität soll bis 2045 erreicht werden (jeweils bezogen auf das Basisjahr 1990) [vgl. (Die Bundesregierung, 2022) abgerufen am 02.03.2023].

Da das Zwischenziel im Jahr 2020 nicht erreicht wurde, haben einige Regionen und Kommunen in Deutschland – zum aktuellen Zeitpunkt 62 Kommunen – den Klimanotstand ausgerufen [vgl. (Wikipedia, 2019) abgerufen am 02.03.2023]. Im Klimanotstandsbeschluss der Stadt Erlangen heißt es beispielsweise: "Die Ausrufung des Klimanotstands ist zwar nicht rechtlich bindend, um aber die herausragende Bedeutung des Klimawandels und dessen Folgen zu unterstreichen, ist die Ausrufung des Klimanotstands ein Instrument mit großer Signalwirkung."

Wir als Institut für Systemische Energieberatung beraten aktuell einige Kommunen, in welchen der Klimanotstand ausgerufen wurde. Diesen Kommunen ist gemein, dass sie einerseits ein Signal für Dringlichkeit zum Handeln setzen möchten und dass sie andererseits im Zuge des Klimanotstandes Gemeinde- und Stadtratsbeschlüsse hinsichtlich ihrer jeweiligen Auswirkungen auf die Klimaerwärmung bewerten möchten. Die im Januar 2020 erschienene Studie des Instituts für ökologische Wirtschaftsforschung "Kommunen im Klimanotstand: Wichtige Akteure für kommunalen Klimaschutz" bestätigt dies und zeigt auf, dass die Ausrufung des Klimanotstands weit über reine Symbolpolitik hinausgeht; für über 90 % der Kommunen, die an der Studie teilgenommen haben, wird beispielsweise die Bewertung von Klimaauswirkungen Bestandteil künftiger Beschlussvorlagen sein [vgl. (Hirschl & Pfeifer, 2020) S.21].

Eine praxisnahe und wirkungsvolle Methodik für die Bewertung fehlt jedoch.

### 2. Zielsetzung des Projekts

Ziel des Projekts ist die Entwicklung einer praxisgerechten Methode zur Bewertung von Gemeindeund Stadtratsbeschlüssen hinsichtlich ihrer Auswirkungen auf die Klimaerwärmung und somit die Entwicklung eines Werkzeugs im Sinne des Gemeinwohls.

In Zusammenarbeit mit ausgewählten Kommunen und damit späteren Nutzern (Bürgermeistern, Stadt- und Gemeinderäten, Verwaltungsmitarbeitern) soll daher ein Werkzeug (Tool) praxisnah entwickelt werden, welches effizient, pragmatisch und nutzerfreundlich die Bewertung von Gemeindeund Stadtratsbeschlüssen hinsichtlich ihrer Auswirkungen auf die Klimaerwärmung ermöglicht. Das Tool soll Verwaltungsmitarbeiter selbstständig befähigen, Entscheidungsgrundlagen derart vorzubereiten, dass Stadt- und Gemeinderäte sowie Bürgermeister für die Klimarelevanz der Entscheidungen sensibilisiert werden. Schon bei der Erarbeitung von Entscheidungsvorlagen soll das Tool dabei unterstützen, Klimaschutz direkt mitzudenken. Negative Auswirkungen können so erkannt, klimaschonende Handlungsalternativen aufgezeigt und entsprechende Beschlüsse gefasst werden.

Der Anspruch ist ein praxistaugliches Werkzeug zu schaffen, welches Entscheidungsträger sensibilisiert und die Bewusstseinsbildung für die Folgen der Entscheidungen auf die Klimaerwärmung stärkt. Die Methode soll Modellcharakter haben und einfach auf verschiedene Kommunen übertragbar sein.

# 3. Darstellung der Arbeitsschritte und der angewandten Methoden

Um die Praxistauglichkeit sowie die Übertragbarkeit des Tools sicher zu stellen, wurde dieses zusammen mit der Zielgruppe – Kommunen unterschiedlicher Größenordnungen – entwickelt.

Namentlich sind dies die folgenden drei Kommunen:

- **Wolfratshausen (18.666 Einwohner)**
- **PFaffenhofen an der Ilm (25.781 Einwohner)**
- **Erlangen (110.998 Einwohner).**

Alle drei Kommunen haben den Klimanotstand ausgerufen. Erlangen im Mai 2019 als erste Stadt Bayerns, Wolfratshausen im September 2019 und Pfaffenhofen im November 2019. Durch die Teilnahme der Kooperationspartner während der Entwicklungsphase konnte sichergestellt werden, dass sich die Anforderung von Kommunen unterschiedlicher Größenordnungen im Tool widerspiegeln und somit der Einsatz des Tools grundsätzlich in sämtlichen Kommunen Deutschlands denkbar ist.

- AP 1: Datensammlung und Konzeptionierung des Tools im engen Austausch mit den teilnehmenden Kommunen unterschiedlicher Einwohnerzahl
- **AP 2: Erstellung des Prototyps**
- AP 3: Erprobung und Optimierung des Tools zusammen mit den späteren Nutzern
- **AP 4: Finale Einführung und Verbreitung des Tools**

| Bayerns, Wolfratshausen im September 2019 und Pfaffenhofen im November 2019. Durch die<br>Teilnahme der Kooperationspartner während der Entwicklungsphase konnte sichergestellt werden,<br>dass sich die Anforderung von Kommunen unterschiedlicher Größenordnungen im Tool widerspiegeln<br>und somit der Einsatz des Tools grundsätzlich in sämtlichen Kommunen Deutschlands denkbar ist.                                                                                  |                                                                                                    |  |  |  |  |  |              |  |  |  |  |  |  |
|----------------------------------------------------------------------------------------------------|----------------------------------------------------------------------------------------------------|--|--|--|--|--|--------------|--|--|--|--|--|--|
| Im Folgenden wird, die im Rahmen des Forschungsvorhabens definierte Vorgehensweise dargestellt.<br>Dazu wurden im Vorfeld vier Arbeitspakete definiert:                                                                                                    |                                                                                                    |  |  |  |  |  |              |  |  |  |  |  |  |
| AP 1: Datensammlung und Konzeptionierung des Tools im engen Austausch mit den<br>teilnehmenden Kommunen unterschiedlicher Einwohnerzahl<br>AP 2: Erstellung des Prototyps<br>AP 3: Erprobung und Optimierung des Tools zusammen mit den späteren Nutzern<br>AP 4: Finale Einführung und Verbreitung des Tools<br>Einen ganzheitlichen Überblick über den Zeitplan und wie in diesem die Arbeitspakete implementiert<br>wurden, ist in nachfolgender Abbildung 1 dargestellt. |                                                                                                    |  |  |  |  |  |              |  |  |  |  |  |  |
|                                                                                                    |                                                                                                    |  |  |  |  |  | Projektmonat |  |  |  |  |  |  |
| <b>AP</b>                                                                                                    | Aug Sep Okt Nov Dez Jan Feb Mrz Apr Mai Jun Jul Aug Sep Okt Nov Dez Jan Feb Mrz Apr Mai Jun Jul Aug Sep Okt Nov Dez Jan |  |  |  |  |  |              |  |  |  |  |  |  |
| Datensammlung                                                                                                    |                                                                                                    |  |  |  |  |  |              |  |  |  |  |  |  |
| Konzeptionierung                                                                                                    |                                                                                                    |  |  |  |  |  |              |  |  |  |  |  |  |
| Recherche                                                                                                    |                                                                                                    |  |  |  |  |  |              |  |  |  |  |  |  |
|                                                                                                    |                                                                                                    |  |  |  |  |  |              |  |  |  |  |  |  |
| Prototypenerstellung<br>Entwicklung IT-Tool                                                                                                    |                                                                                                    |  |  |  |  |  |              |  |  |  |  |  |  |
| Aufbau Datenbank                                                                                                    |                                                                                                    |  |  |  |  |  |              |  |  |  |  |  |  |
|                                                                                                    |                                                                                                    |  |  |  |  |  |              |  |  |  |  |  |  |
| ptimierung Prototyp                                                                                                    |                                                                                                    |  |  |  |  |  |              |  |  |  |  |  |  |
| Testbetrieb/Erprobung                                                                                                    |                                                                                                    |  |  |  |  |  |              |  |  |  |  |  |  |
| erbesserung der "usability                                                                                                    |                                                                                                    |  |  |  |  |  |              |  |  |  |  |  |  |
| arbeitung Handbuch                                                                                                    |                                                                                                    |  |  |  |  |  |              |  |  |  |  |  |  |
| rarbeitung Adminhandbuch                                                                                                    |                                                                                                    |  |  |  |  |  |              |  |  |  |  |  |  |
|                                                                                                    |                                                                                                    |  |  |  |  |  |              |  |  |  |  |  |  |
| rarbeitung Homepage                                                                                                    |                                                                                                    |  |  |  |  |  |              |  |  |  |  |  |  |
| Veröffentlichung                                                                                                    |                                                                                                    |  |  |  |  |  |              |  |  |  |  |  |  |
| Abschlussbericht                                                                                                    |                                                                                                    |  |  |  |  |  |              |  |  |  |  |  |  |

Abbildung 1: Zeitplan zur Umsetzung des Tools

### 3.1 Arbeitspaket 1 – Datensammlung und Konzipierung

Die Zielsetzung des ersten Arbeitspaketes bestand darin, sämtliche für das Projekt benötigten Informationen zu sammeln sowie das Tool zu konzeptionieren. Eine Übersicht des ersten Arbeitspaketes ist Tabelle 1 zu entnehmen.

Tabelle 1: Übersicht des ersten Arbeitspaketes

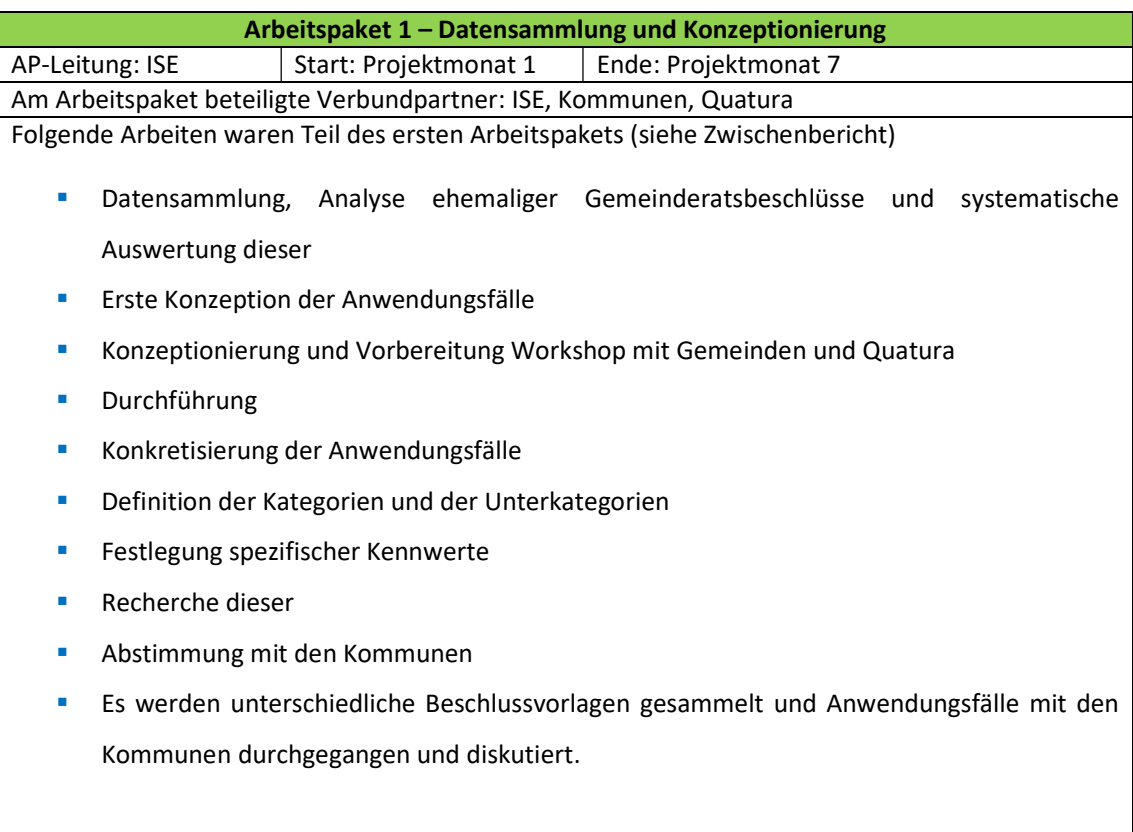

Zu Beginn des Projektes wurde eine intensive Literaturrecherche durchgeführt, um etwaige ähnliche Projekte zu identifizieren. Insbesondere relevant für das hiesige Förderprojekt ist das deutlich früher begonnene und umfangreichere Förderprojekt "Köp".

In einem ersten Schritt sind die vorliegenden Gremiumsbeschlüsse der kooperierenden Städte (Erlangen, Pfaffenhofen und Wolfratshausen) der letzten drei Jahre systematisch analysiert und ausgewertet worden. Dies erfolgte anhand folgender Kategorien und in Anlehnung an die KÖP-Klimawirkungsprüfung 2.0:

- **Gebäude & Erneuerbare Energien**
- **Mobilität**
- **Nicht energetische Emissionen**
- **Konsum, Ernährung & Reisen**
- **•** Verwaltungsinterne Aktivitäten
- $F$  Finanzen
- **Sonstiges**
- Berichte, Stellungnahmen und Satzungen

Sämtlichen Hauptkategorien wiederum sind Unterkategorien zugeordnet worden, um auf dieser Basis die Gremienbeschlüsse vor allem hinsichtlich der Häufigkeit analysieren zu können und damit die Relevanz der einzelnen Kategorien für die Nutzer und in Folge dessen erste Schwerpunkte des zu erarbeitenden Tools ableiten zu können.

Die nachfolgenden drei Abbildungen zeigen diese Kategorisierungen.

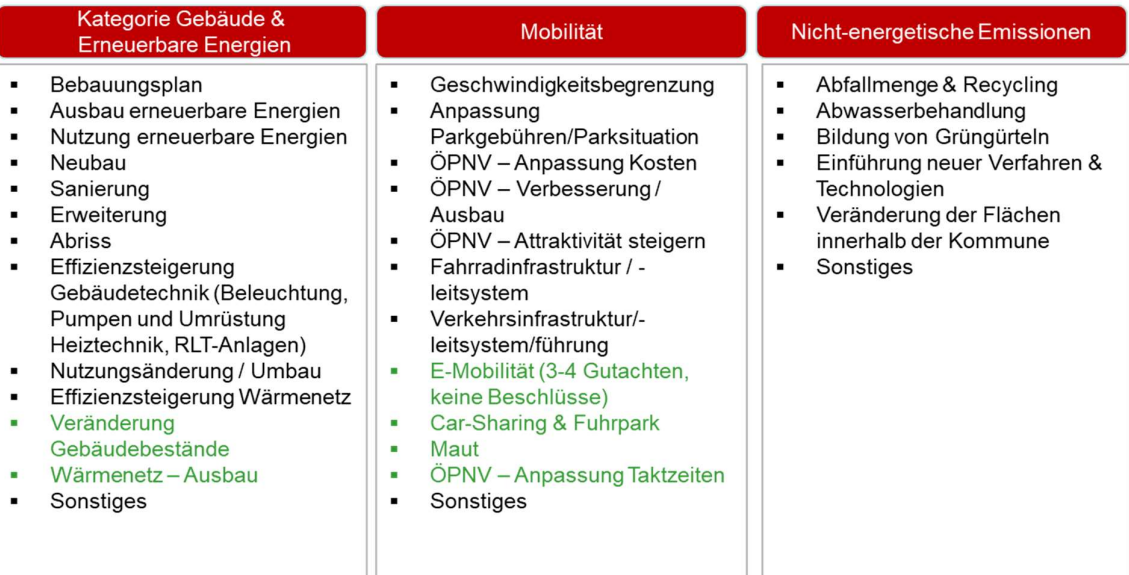

Grün: zusätzliche Unterkategorien, keine Einträge in den zwei letzten Jahren

Abbildung 2: Darstellung der Hauptkategorien und der jeweiligen Unterkategorien (1)

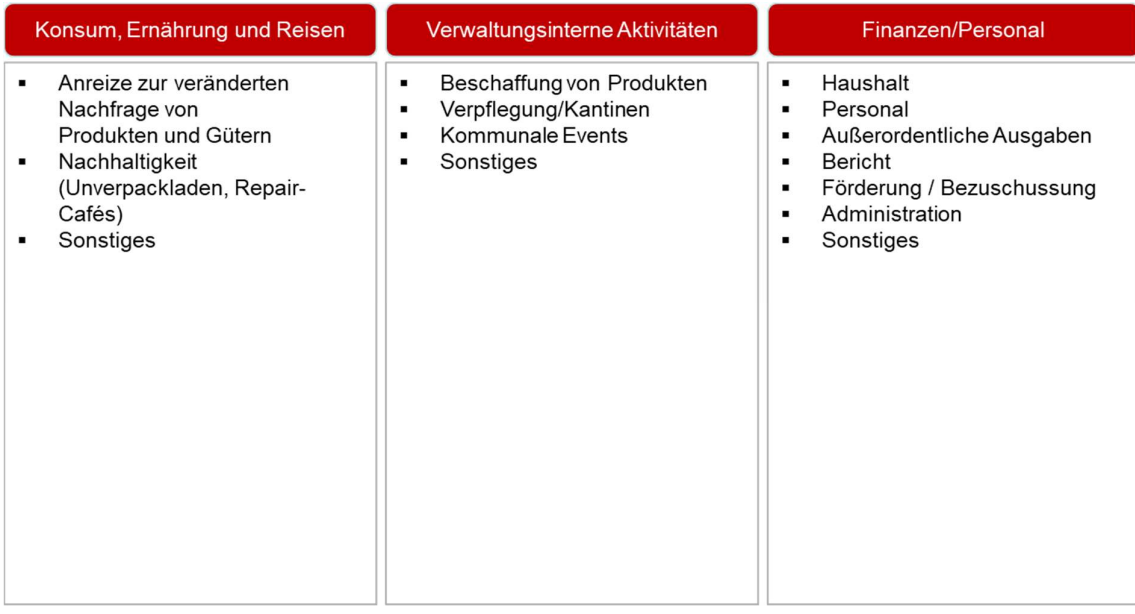

Abbildung 3: Darstellung der Hauptkategorien und der jeweiligen Unterkategorien (2)

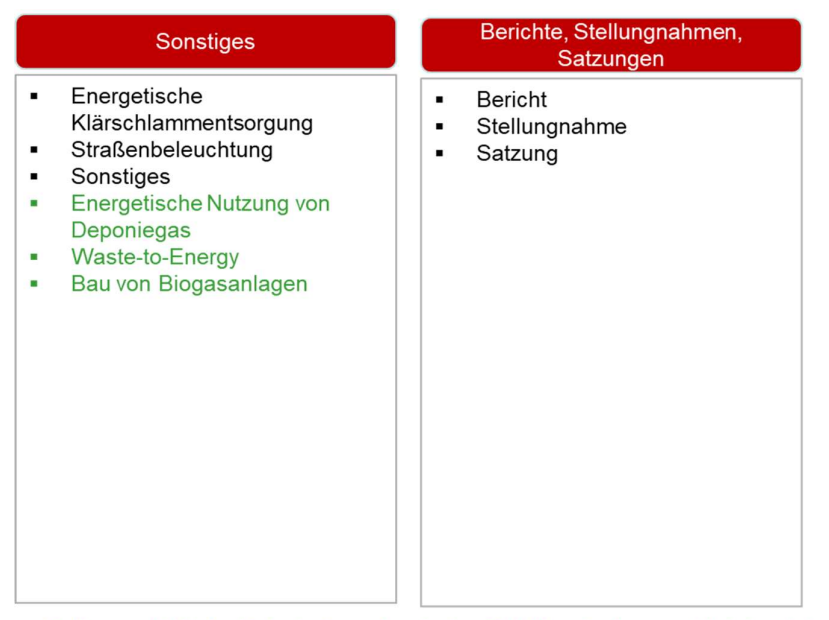

Grün: zusätzliche Unterkategorien, keine Einträge in den zwei letzten Jahren

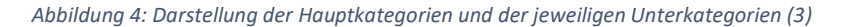

Die Auswertung der Gremienbeschlüsse aus den Jahren 2019 und 2020 auf Grundlage der definierten Hauptkategorien ergab das in den nachfolgenden beiden Abbildungen dargestellte Bild. Es zeigte einerseits den doch insgesamt erheblichen Anteil "schwer" beziffer- und bewertbarer Kategorien, wie der Hauptkategorie "Finanzen" sowie der Hauptkategorie "Sonstiges" und der Hauptkategorie "Berichte, Stellungnahmen, Satzungen" auf. Der Anteil dieser drei Hauptkategorien an den gesamten Gremienbeschlüssen der drei Kommunen lag im Jahr 2019 bei 59 % und im Jahr 2020 bei 52 %. Andererseits verdeutlichte diese Auswertung auch die Relevanz der Hauptkategorie "Gebäude und EE", mit einem Anteil von 27 % (2019) bzw. 30 % (2020) an den Gremienbeschlüssen, auf.

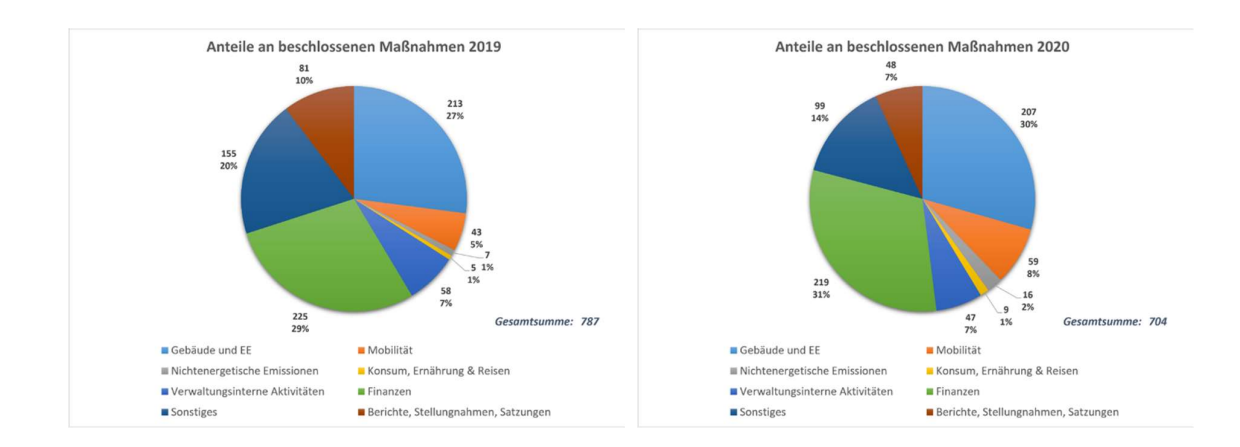

#### Abbildung 5: Auswertung der Gremienbeschlüsse 2019 und 2020

Um einen besseren Überblick über die Inhalte der Gremienbeschlüsse zu erhalten, ist im Rahmen der Analyse eine jede Hauptkategorie hinsichtlich der Häufigkeit der einzelnen Unterkategorien bewertet worden. Die nachfolgende Abbildung zeigt das Ergebnis dieser Auswertung aus den Gremienbeschlüssen 2019 und 2020 aller drei Kommunen für die Hauptkategorie "Gebäude und Erneuerbare Energien". Daraus wurde ersichtlich, dass die Schwerpunkte dieser Hauptkategorie auf den "Bebauungsplänen", "Sanierungen" und "Neubauten"/"Erweiterungen" lagen, auch wenn sich diese in der Häufigkeit in den einzelnen Kommunen unterscheiden (siehe Anhang: Präsentation/Protokoll Workshop 1).

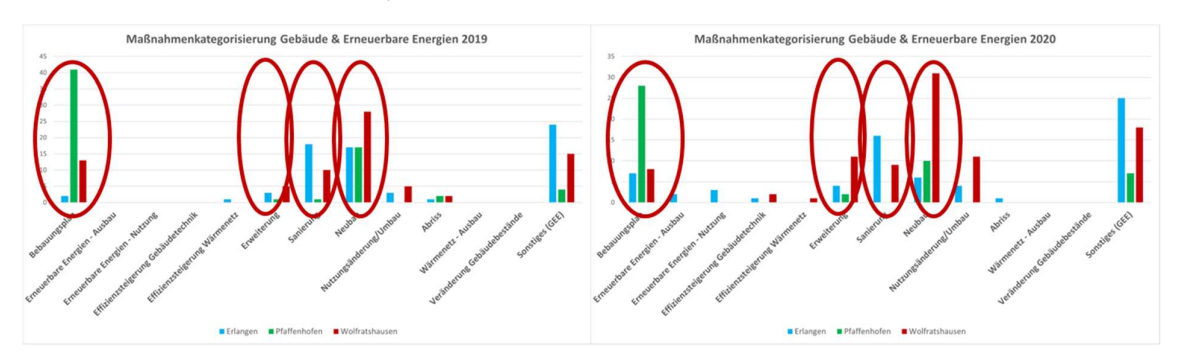

Abbildung 6: Analyse der Hauptkategorie "Gebäude und Erneuerbare Energien"

Auf Grundlage der Literaturrecherche sowie dieser ersten Analysen erfolgte im Rahmen eines Workshops die Einbindung der Kommunen, des Fördergebers sowie des Ifeu Instituts (Ersteller des Köp-Tools), um einerseits die Vorgehensweise und erste Ergebnisse darzustellen und andererseits über die Hauptkategorien sowie die Abbildung und Bewertung der Hauptkategorien im Tool zu diskutieren.

Dabei lag der Fokus auf der Unterscheidung zwischen zwei Arten der Abbildung im Tool je Hauptkategorie, die durch das ISE im Vorfeld definiert und im Rahmen des Workshops diskutiert worden sind. Einerseits Beschlüsse, die im Tool quantitativ bewertet werden können. Andererseits Beschlüsse, die außerhalb des Tools qualitativ bewertet werden, aber im Tool abbildbar sind und standardisiert werden können. Abbildung 7 stellt dies exemplarisch für die Hauptkategorie "Gebäude & Erneuerbare Energien dar.

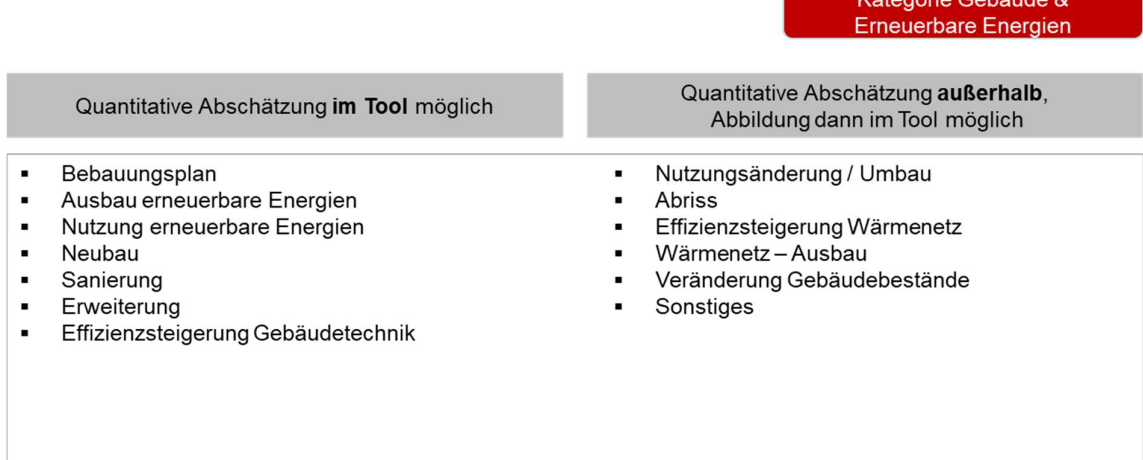

Abbildung 7: Unterscheidung der quantitativen Abschätzung

Im Rahmen des ersten Workshops wurden schließlich die Hauptkategorien und Unterkategorien, die im Tool abgebildet werden sollen, gemeinsam definiert und sämtliche Anwendungswälle diskutiert. Es bestand dabei Einigkeit, dass die möglichen Maßnahmen in der Hauptkategorie "Gebäude & EE" ein Schwerpunkt des Tools sein sollen.

Es wurde stets festgehalten, ob die Unterkategorie (im Handbuch als Anwendungsfälle beschrieben) an sich sinnvoll ist, im Tool ökonomisch und ökologisch bewertet werden soll oder ob es zielführender

sei, dass diese außerhalb des Tools bewertet werden. Gründe hierfür könnten beispielsweise sein, dass eine Abbildung im Tool zu komplex oder der Beschluss im Wesentlichen ein Einzelfall war. Abbildung 8 stellt eine Übersicht der im Rahmen des ersten Workshops definierten Hauptkategorien und Unterkategorien (Anwendungsfälle) dar, die in das zu erarbeitende Tool implementiert werden sollen.

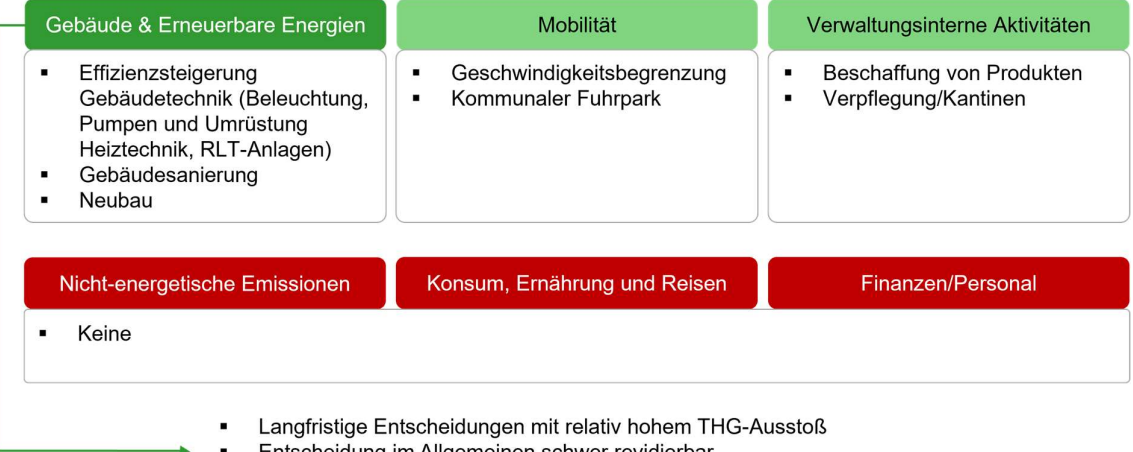

- ≘ntscheidung im Allgemeinen schwer revidierbar
- Entscheidung im Allgemeinen mit hohen Kosten verbunden  $\blacksquare$

Abbildung 8: Definierte Hauptkategorien und Unterkategorien (Anwendungsfälle) im Rahmen des ersten Workshops

Die Ergebnisse der Diskussion der Anwendungsfälle der einzelnen Kategorien werden nachfolgend kurz aufgezeigt (Details, siehe Anhang):

#### Gebäude & Erneuerbare Energien

Die Kategorie "Gebäude & Erneuerbare Energien" soll die Anwendungsfälle aus Abbildung 8 im Tool abbilden.

#### Mobilität

In der Kategorie "Mobilität" wurde von den Städten vorgeschlagen, als zu vergleichende Fahrzeugtypen einen 9-Sitzer, Transporter und ggf. Busse mit aufzunehmen. Für den restlichen kommunalen Fuhrpark ist nach gemeinsamem Konsens der Kommunen eine Detaillierung nicht notwendig oder derzeit nicht umsetzbar. Ferner soll die Antriebsform "Biomethan" im Tool Berücksichtigung finden. Die Bewertung des Anwendungsfalls "Geschwindigkeitsbegrenzung" soll nach Diskussion mit Hilfe folgender Daten erfolgen: Eingangsdaten: Derzeitige Geschwindigkeit, neue Geschwindigkeit sowie Anzahl der PKWs und LKWs pro Woche (Messung notwendig).

#### Verwaltungsinterne Aktivitäten

In der Hauptkategorie "Verwaltungsinterne Aktivitäten" wurde der Schwerpunkt auf die Beschaffung gelegt.

#### Nicht-energetische Emissionen

Die "Nicht-energetischen Emissionen" spielen eine untergeordnete Rolle und liegen nur teilweise im Aufgabenbereich der Kommunen. So ist beispielsweise das Thema "Abwasserbehandlung" vor allem für größere Städte relevant. Kleinere Kommunen sind meist in Zweckverbänden organisiert. Auch bezüglich des Themas "Abfallmenge & Recycling" bestand der gemeinsame Konsens darin, dass dieses bei den Landkreisen angesiedelt und daher für die Kommunen nicht relevant ist. Entsprechend sollen diese nicht im Tool implementiert werden.

#### Konsum, Ernährung und Reisen

In der Kategorie "Konsum, Ernährung und Reisen" wurde festgestellt, dass eine quantitative Bewertung nicht sinnvoll möglich ist.

Für die Kategorie "Gebäude und Erneuerbare Energien" ist auf Basis dieser Erkenntnisse ein erster Prototyp des Bewertungstools entwickelt und im Rahmen des Workshops vorgestellt worden. Dabei konnten folgende Punkte im Rahmen des Workshops festgehalten werden:

- **Der Aufbau des Prototyps und die Bewertungskriterien (Kapitalwert/CO<sub>2</sub>-Emissionen) werden** von allen Teilnehmern als gut befunden;
- **B** Das vom Ifeu erarbeitete Tool "KÖP" endet bei einer ersten qualitativen Prüfung. Alternativen werden im Wesentlichen nicht berücksichtigt; eine Erweiterung des Tools wird derzeit vom Ifeu für das Thema "Neubau" erarbeitet. Eine darüberhinausgehende Detaillierung ist aktuell nicht geplant. Die quantitative Bewertung sowie die Kostenabschätzung stellen somit einen großen Mehrwert dar.

Im Rahmen des ersten Arbeitspakets fand mit den teilnehmenden Kommunen auch eine erste technische Abstimmung statt. Es wurde geklärt, auf welcher technischen Basis das Tool entwickelt wird. Zudem wurde festgelegt, dass das Tool von den Kommunen selbst auf deren eigenen IT-Infrastruktur betrieben und als Webanwendung genutzt werden soll.

Folgende Punkte sind für die IT-technische Umsetzung grundlegend:

**E** Stammdaten

Erfassung und Pflege der Stammdaten der Kommunen, Zugänge und Berechtigungen

- **Kategorisierung und Maßnahmen** Erfassung und Pflege der Hierarchie aus Hauptkategorien und Maßnahmen mit Maßnahmenvarianten
- **Kennwerte und Bewertungsmodelle**

Je Unterkategorie bzw. Maßnahme gibt es einen Parametersatz und ein zugehöriges Bewertungsmodell, um die relevanten Kennzahlen zu berechnen. Das Bewertungsmodell sollte möglichst generisch sein (beispielsweise über konfigurierbare Formeln), um auf Änderungen und Verbesserungen flexibel und agil reagieren zu können.

**Bewertungsergebnisse** 

Die zu einer Beschlussvorlage gehörigen Bewertungsergebnisse sollen gespeichert werden können.

Eine entsprechende Revisionssicherheit ist zu berücksichtigen.

Hier ist insbesondere eine Historisierung der Kennwerte und Bewertungsmodelle notwendig.

Weitere Details zur IT-technischen Umsetzung können dem Foliensatz aus dem ersten Workshop (siehe Anhang) entnommen werden.

#### Ergebnisse des Arbeitspakets 1:

- Die im Tool abzubildenden Hauptkategorien und Unterkategorien (Anwendungsfälle) sind definiert.
- Die technische Ausgestaltung des Tools ist mit den Kommunen abgestimmt.
- Die Bewertungskriterien der einzelnen Anwendungsfälle sind auf Basis eines ersten Prototyps mit den Kommunen diskutiert und festgelegt.

### 3.2 Arbeitspaket 2 – Erstellung des Prototyps

Nach der Datensammlung und Konzeptionierung bestand das Ziel des zweiten Arbeitspakets darin, einen ersten umfassenden Prototyp zu erstellen. Dieser soll sämtliche definierte Hauptkategorien sowie deren Anwendungsfälle umfassen. Tabelle 2 stellt eine Übersicht des zweiten Arbeitspaketes dar.

Tabelle 2: Übersicht des zweiten Arbeitspakets

| Arbeitspaket 2 - Erstellung des Prototyps                                                                    |                                                         |                       |  |  |  |  |  |  |  |  |  |  |
|----------------------------------------------------------------------------------------------------|---------------------------------------------------------|-----------------------|--|--|--|--|--|--|--|--|--|--|
| AP-Leitung: ISE                                                                                              | Start: Projektmonat 8                                   | Ende: Projektmonat 13 |  |  |  |  |  |  |  |  |  |  |
|                                                                                                    | Am Arbeitspaket beteiligte Verbundpartner: ISE, Quatura |                       |  |  |  |  |  |  |  |  |  |  |
|                                                                                                    | Folgende Arbeiten waren Teil des ersten Arbeitspakets:  |                       |  |  |  |  |  |  |  |  |  |  |
| Erstellung der ersten Version des Prototyps (Excel) bzw. Weiterentwicklung der Version aus<br>$\blacksquare$ |                                                         |                       |  |  |  |  |  |  |  |  |  |  |
| Arbeitspaket 1                                                                                               |                                                         |                       |  |  |  |  |  |  |  |  |  |  |
| Umfangreiche Recherche zur Definition der zu hinterlegenden Parameter<br>$\blacksquare$                      |                                                         |                       |  |  |  |  |  |  |  |  |  |  |
| Entwicklung IT-Tool<br>$\blacksquare$                                                                        |                                                         |                       |  |  |  |  |  |  |  |  |  |  |
| Aufbau einer Datenbank                                                                                       |                                                         |                       |  |  |  |  |  |  |  |  |  |  |

#### Detaillierung der einzelnen Hauptkategorien

Aufbauend auf der Rückmeldung der Kommunen durch den Workshop wurden die Hauptkategorien "Gebäude", "Mobilität" sowie "Verwaltung" detailliert ausgearbeitet.

#### Kategorie Gebäude

Folgende Gebäudetypen können im Tool ausgewählt werden:

Tabelle 3: Gebäudetypen

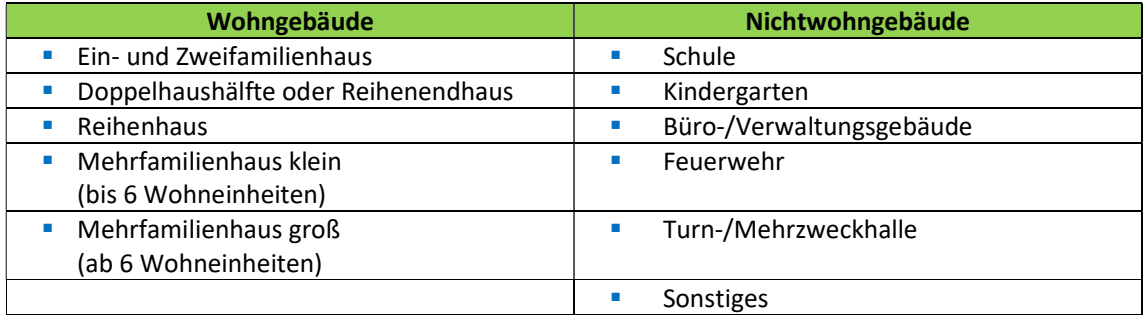

Für diese Gebäudetypen kann der Neubau oder die Generalsanierung betrachtet werden. Die Auswahlmöglichkeiten zur Definition des energetischen Standards sind in Tabelle 4 abgebildet:

#### Tabelle 4: Auswahloptionen für die Variantendefinition

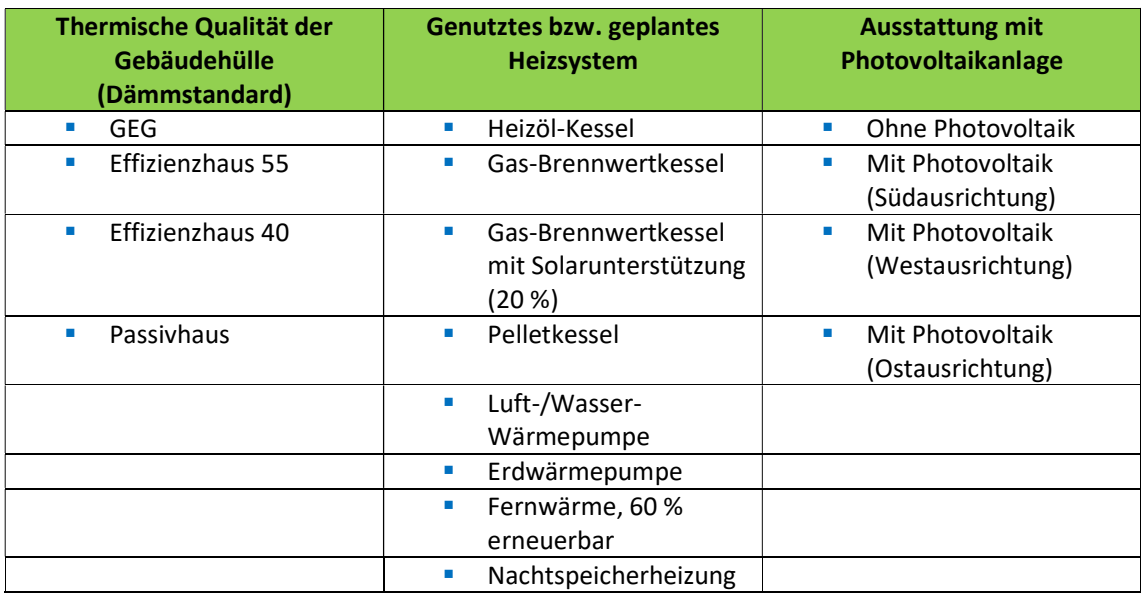

Ferner können zur Gebäudehülle, zur Heizung und zum Strom Einzelmaßnahmen ausgewählt werden. Diese sind in Tabelle 5 abgebildet:

Tabelle 5: Auswahloptionen für Einzelmaßnahmen

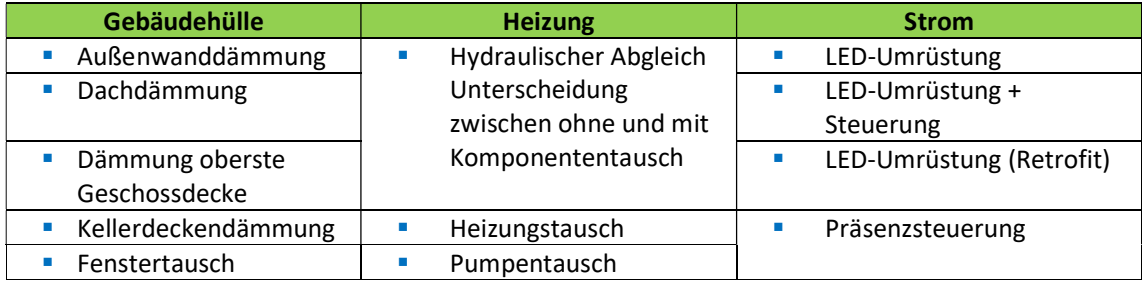

#### Kategorie Mobilität

Es wurden die Anwendungsfälle "Fuhrpark" und "Geschwindigkeitsbegrenzung" definiert. Für die Option "Fuhrpark" können folgende PKW bzw. Sonderfahrzeuge ausgewählt werden.

Tabelle 6: Kategorisierte Auswahlmöglichkeiten zum Fahrzeugtyp

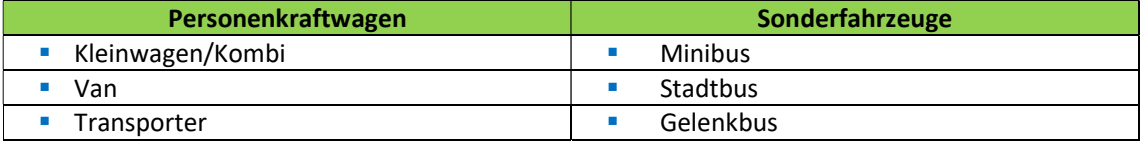

Da Fahrzeuge, die nicht den vorhandenen Auswahlmöglichkeiten zugeordnet werden können, vorrangig spezielle Sonderfahrzeuge darstellen, bestand seitens der Kommunen kein Bedarf nach einer erweiterten Auswahlliste.

Im Anwendungsfall "Geschwindigkeitsbegrenzung" werden die Auswirkungen der Installation einer potenziellen neuen Geschwindigkeitsbegrenzungszone beziehungsweise einer Anpassung der zulässigen Maximalgeschwindigkeit analysiert. Dabei kann sowohl Stadtverkehr als auch Verkehr auf Schnellstraßen betrachtet werden.

#### Kategorie Verwaltung

In der Kategorie "Verwaltung" werden die zwei Anwendungsfälle "Produktbeschaffung" sowie "Verpflegung und Kantine" betrachtet. In der Kategorie "Produktbeschaffung" wurden die drei Produktgruppen "Papier", "Elektrogeräte" und "Computer" definiert, für die die in Tabelle 7 abgebildeten Optionen ausgewählt werden können.

| <b>Papier</b><br>(je 500 Blatt, 80 g) | Elektrogeräte | <b>Computer</b> |
|---------------------------------------|---------------|-----------------|
| Recyclingpapier A4                    | Klein         | Smartphone      |
| Recyclingpapier A3                    | Mittelgroß    | Tablet          |
| Frischfaserpapier A4                  | Groß          | Laptop          |
| Frischfaserpapier A3                  |               | Desktop         |
|                                       |               | Workstation     |
|                                       |               | Mini-PC         |
|                                       |               | Monitor (27 ")  |

Tabelle 7: Produktgruppen "Papier", "Elektrogeräte" und "Computer" und deren Auswahlmöglichkeiten

Im Anwendungsfall "Verpflegung und Kantine" wird die Einführung eines neuen, nachhaltigeren Speiseplans in Kantinen mit dem aktuellen Angebot verglichen. Dazu werden im Tool im Rahmen der Pflichtangaben die Anzahl der wöchentlich verkauften Mahlzeiten sowie die (geplanten) Anteile der vegetarischen und veganen Gerichte abgefragt. Zusätzlich werden für den neuen Speiseplan die Kosten zur Umsetzung sowie die Differenz bei den laufenden Kosten abgefragt. Die absoluten Kosten können nicht sinnvoll berechnet werden, da diese sich zwischen verschiedenen Kantinen stark unterscheiden können.

#### Aufbau des Excel-Tools

Ziel des excel-basierten Prototyps war es den Aufbau der einzelnen Maßnahmenbewertungen der Hauptkategorien möglichst gleich und damit auf Basis eines einheitlichen Schemas umzusetzen. Der Aufbau jeder einzelnen Bewertung folgt somit dem in Abbildung 9 dargestellten Muster.

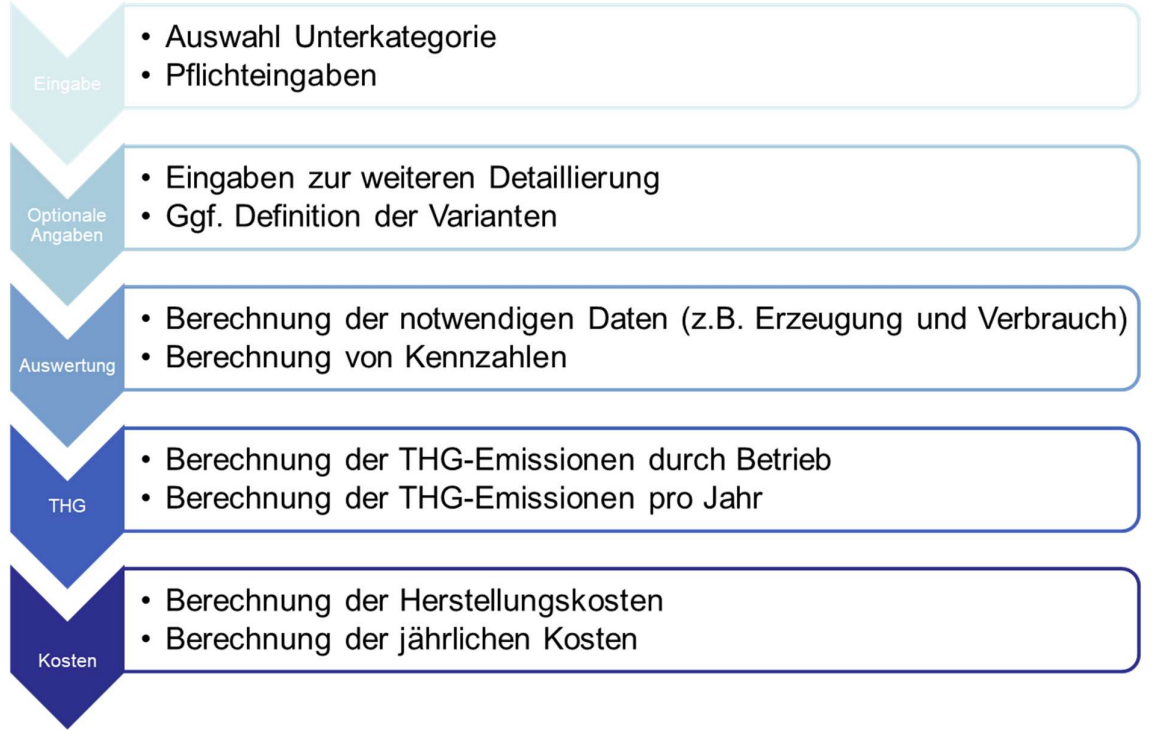

Abbildung 9: Grundsätzlicher Aufbau der Bewertung je Anwendungsfall/Maßnahme

Auf Grundlage des definierten Schemas einerseits sowie den im Rahmen des Workshops mit den Kommunen abgestimmten Kategorien und Anwendungsfällen erfolgte kategorienspezifisch der Aufbau des Tools in Excel.

Für jede Hauptkategorie ist ein Excel-Arbeitsblatt mit der Nutzeroberfläche sowie ein weiteres für die zugrundeliegenden Daten angelegt worden. Auf ersterem wählt der Benutzer zunächst aus einem Menü den zu betrachtenden Anwendungsfall aus. Daraufhin bedarf es einiger Pflichtangaben zu dem gewählten Vorhaben, damit die zur Berechnung notwendigen Daten vorhanden sind. Ein Beispiel für eine Pflichtangabe, die fast im gesamten Prototyp benötigt wird, ist der Betrachtungszeitraum. Weiterhin sind optionale Angaben möglich, um beispielsweise individuelle Parameter verwenden zu können, um dadurch die Ergebnisse zu spezifizieren. Hintergrund ist, dass bei den optionalen Angaben standardmäßig gemittelte Daten verwendet werden, um bereits vor etwaigen Planungsphasen Richtwerte zu Kosten und THG-Emissionen liefern zu können.

Als Ergebnis werden die THG-Emissionen im gesamten Lebenszyklus zwei Kapitalwerten gegenübergestellt. Es werden zwei Kapitalwerte ausgewiesen, um die Auswirkungen bei einer Kalkulation mit dem gesetzlichen und einem individuellen CO<sub>2</sub>-Preis zu quantifizieren. Diese Ergebnisse werden grafisch in einem zweidimensionalen Diagramm mit dynamischer Achsenskalierung aufbereitet.

Die Ergebnisse der Berechnungen werden in allen Hauptkategorien und Anwendungsfällen gleichermaßen nach dem dargelegten Schema konsolidiert. Bei den THG-Emissionen werden stets die absoluten Emissionen im Lebenszyklus der einzelnen Maßnahme betrachtet.

Abbildung 10 zeigt die im Exceltool notwendigen Eingabedaten bestehend aus Pflichtangaben, optionalen Angaben, Strukturdaten sowie der Variantenauswahl zu den Gebäudedaten am Beispiel des "Neubau". Dementsprechend ermöglicht der Prototyp die Eingabe allgemeiner Parameter zum energetischen Standard des Gebäudes, wie beispielsweise den Dämmstandard der Gebäudehülle, das betrachtete Heizsystem und Angaben zur Verwendung von Photovoltaik (PV). Zudem werden zur Berechnung der Kosten beispielsweise Bezugstarife für Energieträger und Annahmen zu Kostensteigerungsraten und dem Kapitalkostensatz abgefragt. Dabei wird zwischen Pflichteingaben, die vom Tool zur Berechnung der Ergebnisse benötigt werden und optionalen Eingaben unterschieden. Letztere dienen zur individuellen Projektspezifizierung der Ergebnisse.

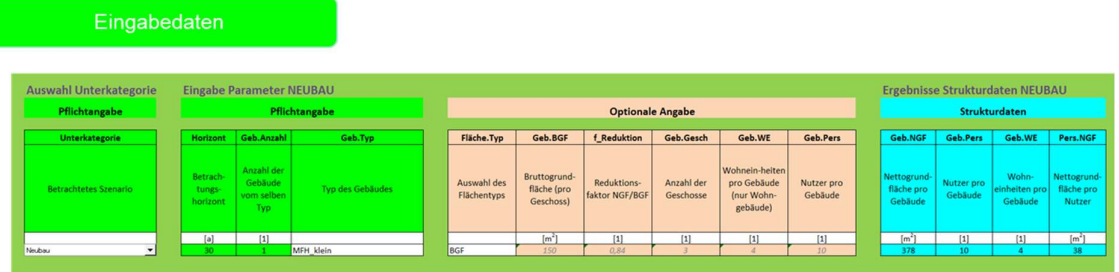

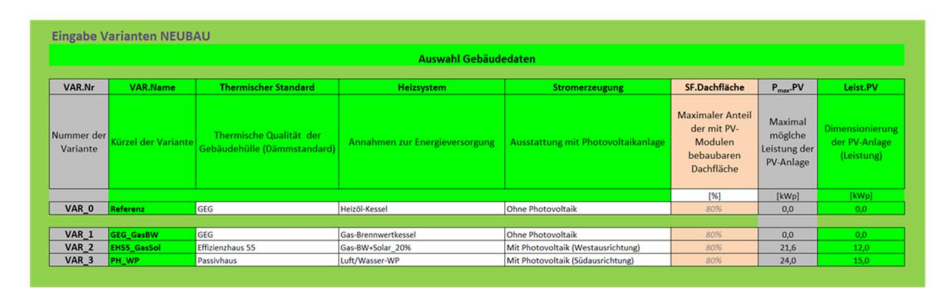

Abbildung 10: Aufbau "Neubau" im Exceltool

Auf dieser Basis ist für den "Neubau" sowie daran anschließend für jede einzelne Hauptkategorie bzw. deren Anwendungsfälle unter zu Hilfenahme von Kennwerten und einzugebenden Daten jeweils der Kapitalwert und die THG-Emissionen im excelbasierten Prototyp ermittelt worden. In der Ergebnisdarstellung wird eine Komplexitätsreduktion erreicht, indem die monetäre Bewertung durch eine einzige Größe (Kapitalwert) und die ökologische Bewertung ebenfalls durch eine einzige Größe (THG-Emissionen über die Laufzeit) zweidimensional dargestellt werden. Die Ergebnisdarstellung für den "Neubau" stellt Abbildung 11 beispielhaft dar. Die Treibhausgasemissionen sowohl zur Herstellung der Baustoffe als auch zum Rückbau werden in dieser Analyse nicht berücksichtigt.

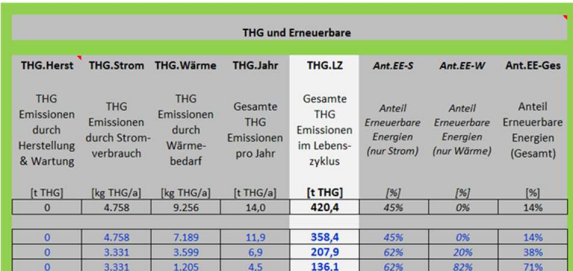

|                                                                    |                                                |                                               | Kosten                             |                                                                            |                                      |                                       |
|--------------------------------------------------------------------|------------------------------------------------|-----------------------------------------------|------------------------------------|----------------------------------------------------------------------------|--------------------------------------|---------------------------------------|
| Kost, HK                                                           | Geb.Förd                                       | Kost, Nutz                                    | Kost.CO <sub>2</sub>               | Kost, Inst                                                                 | Ertr.PV                              | <b>NPV</b>                            |
| Summe der<br>Herstell-<br>kosten<br><b>KG 300</b><br><b>KG 400</b> | Förderungs-<br>summe KfW<br>(exkl. 2,5%<br>EE) | Jährliche<br>Nutzungs-<br>kosten<br>(Energie) | Kosten für<br>$CO -$<br>Emissionen | Kosten für<br>Reinigung,<br>Inspektion,<br>Wartung,<br>Instand-<br>haltung | Erträge aus<br>Stromein-<br>speisung | Kapitalwert<br>(Net Present<br>Value) |
| [€]                                                                | $[\mathbf{\epsilon}]$                          | $[\epsilon/a]$                                | $E{a}$                             | $[\mathbf{\epsilon}/\mathbf{a}]$                                           | $[\mathbf{\epsilon}/\mathbf{a}]$     | $[\mathbf{C}]$                        |
| 650.250                                                            | $\Omega$                                       | 5.301                                         | 350                                | 9.493                                                                      | $\Omega$                             | 1,249,940                             |
| 650,250                                                            | $\Omega$                                       | 5.703                                         | 299                                | 9.493                                                                      | $\Omega$                             | 1.269.524                             |
| 695,902                                                            | 72,000                                         | 3.617                                         | 173                                | 9.550                                                                      | 593                                  | 1.116.257                             |
| 717.833                                                            | 150,000                                        | 3,748                                         | 113                                | 9.624                                                                      | 812                                  | 1.062.317                             |

Abbildung 11: Ergebnisdarstellung "Neubau" im excelbasierten Prototyp

Die grafische Aufbereitung der Ergebnisse erfolgt in einem zweidimensionalen Diagramm, welches einerseits die absoluten CO<sub>2</sub>-Emissionen im Lebenszyklus des jeweiligen Anwendungsfalls und andererseits den Kapitalwert des Anwendungsfalls (gesetzlich und individuell) darstellt.

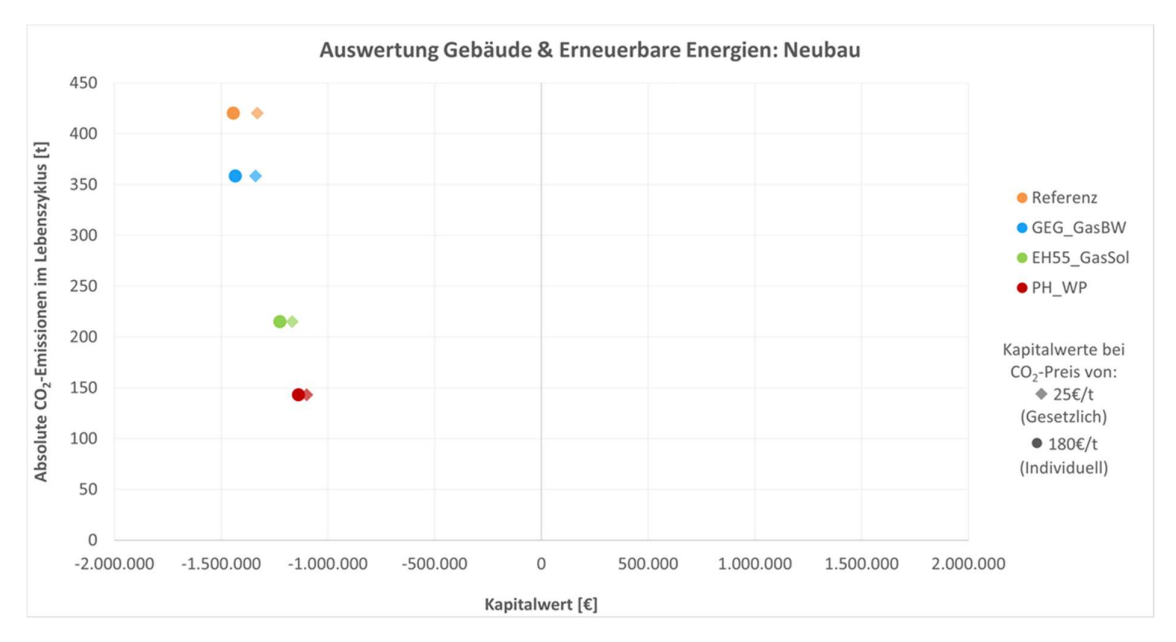

Abbildung 12: Beispiel grafische Darstellung der Ergebnisse in der Hauptkategorie "Neubau"

Wesentlicher Bestandteil des zweiten Arbeitspakets waren neben der Erarbeitung des excelbasierten Prototyps eine umfangreiche Recherche zur Definition der zu hinterlegenden Parameter. Dies war einerseits notwendig, um sowohl Kostenbestandteile als auch THG – Emissionen für die verschiedenen zu berechnenden Anwendungsfälle zu hinterlegen und andererseits, um für einige notwendige Eingabewerte "default-Werte" zu hinterlegen, um den Einstieg in die Bewertung in der späteren Anwendung so einfach wie möglich zu machen. Durch die Möglichkeit der Überschreibung der einzelnen vorausgefüllten Parameter soll den Kommunen die Möglichkeit einer höheren Projektspezifizierung gegeben werden.

Die nachfolgenden drei Abbildungen (Abbildung 13, Abbildung 14, Abbildung 15) stellen nach den drei Hauptkategorien die notwendigen Hintergrunddaten, die Annahmen und limitierenden Faktoren sowie die zu diesem Zeitpunkt ggf. noch offenen Punkte dar. Es wird deutlich, dass eine intensive und umfangreiche Recherche für die Parameterdefinition nach Hauptkategorien und Anwendungsfällen für

eine möglichst schnelle, einfache und realistische Abbildung der Anwendungsfälle notwendig war. Die für das Tool notwendige Datenbank wurde im Zuge der Umsetzung des excelbasierten Prototyps konzipiert und umgesetzt.

#### Hintergrunddaten

- **BKI** (Statistische Kennwerte)  $\blacksquare$
- UBA (Gebäudekonzepte, Strommix)
- KfW, BAFA, PtJ (Förderung)  $\blacksquare$
- Ifeu (Kennwerte, Aufbau)  $\blacksquare$
- Bewertungssystem Nachhaltiges Bauen (BNB)
- ZNES (Kennwerte)
- IWU (Kosten-, Heizlastberechnung)  $\blacksquare$
- Statistisches Bundesamt
- GEG (Gesetzliche Anforderungen / Auflagen)  $\blacksquare$
- DENA (U-Wert-Berechnung)
- BBSR (Verbrauchsdaten, Kostenkennwerte)  $\blacksquare$

Beispiele Annahmen / Limitierende Faktoren

- Nebenkosten bei Sanierung prozentual  $\blacksquare$ vergleichbar mit Neubau
- Auswahl PV: Leistung pro Modul: 330 W Bildung von Mittelwerten bei ungenau
- definierten Kennwerten in Literatur / Quellen

#### Offene Punkte

- Verbrauchskennwerte FFW
- THG-Emissionen bei Herstellung (ggf. zukünftig)

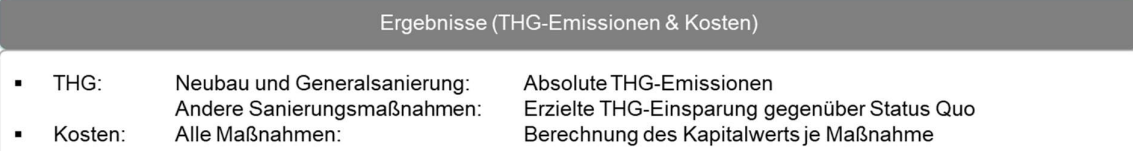

Abbildung 13: Vorgehensweise zur Darstellung der Hauptkategorie "Gebäude und Erneuerbare Energien" im Excel-Tool

#### Hintergrunddaten

- DIN EN 228 & DIN EN 590 (Kraftstoffdaten)  $\blacksquare$
- Robert Bosch GmbH (Kraftstoffdaten)
- Mineralölwirtschaftsverband (Kraftstoffpreise)
- KBA (Fahrzeugbestand, Laufleistung)  $\blacksquare$
- Auto Motor Sport (Verbräuche)
- Verkehrsverbünde, Hersteller (Verbräuche)
- UBA (Geschwindigkeitsbegrenzung)  $\blacksquare$

Beispiele Annahmen / Limitierende Faktoren

- Kraftstoffverbräuche aus Mittel der beliebtesten  $\blacksquare$ KFZ je Typ
- Geschwindigkeitsbegrenzung: THG-Emissionen für LKWs gemäß PKW Emissionen angepasst

#### Offene Punkte

- Verbräuche für Busse / Nutzfahrzeuge ٠
	- Optional:
		- Anschaffungskosten Fahrzeuge
		- Laufleistungen nach Fahrzeugklasse

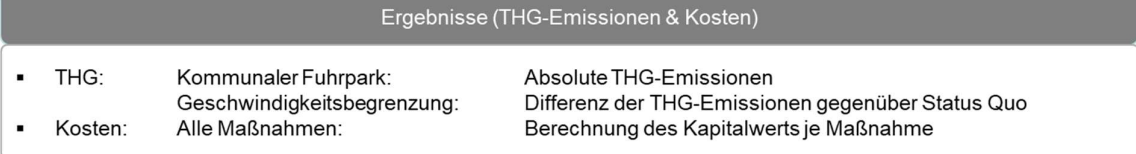

Abbildung 14: Vorgehensweise zur Darstellung der Hauptkategorie "Mobilität" im Excel-Tool

#### Darstellung der Arbeitsschritte und der angewandten Methoden

#### Hintergrunddaten

- Preparatory Studies EU-Kommission (THG Herstellung)
- Herstellerdaten (THG Herstellung)
- Öko-Institut e.V. (THG Herstellung)
- Landesverwaltung BAWÜ (THG Ernährung)
- Diverse Studien & Paper (THG Ernährung)
- $\blacksquare$ Ifeu (THG Papier)
- GfK (Beschaffungskosten)
- Preisvergleiche (Beschaffungskosten)

#### Beispiele Annahmen / Limitierende Faktoren

- Zuordnung der Elektrogeräte zu verschiedenen Größenkategorien
- ¥ Abbildung der Kosten über Durchschnittspreise aus Mittelwerten der beliebtesten Produkte

#### Ergebnisse (THG-Emissionen & Kosten)

THG: Alle Maßnahmen:  $\blacksquare$ Kosten: Alle Maßnahmen: Absolute THG-Emissionen Berechnung des Kapitalwerts je Maßnahme

#### Abbildung 15: Vorgehensweise zur Darstellung der Hauptkategorie "Verwaltung" im Excel-Tool

Nach der Fertigstellung des Prototyps wurde dieser einschließlich aller notwendigen Unterlagen der Firma "Quatura GmbH" übergeben, damit dort mit der Entwicklung der Webanwendung begonnen werden konnte.

Auch die Ergebnisse des zweiten Arbeitspakets sind den Vertretern der Kommunen (inklusive der jeweiligen IT-Abteilungen) im Rahmen eines Workshops vorgestellt worden. Dabei ist durch das ISE die inhaltliche Ausgestaltung des excelbasierten Tools sowie dessen Grenzen erläutert und durch die Firma Quatura die erste Version des Prototyps vorgestellt worden.

#### Ergebnisse des Arbeitspakets 2:

- Ein excelbasiertes Tool, welches die in Arbeitspaket 1 definierten Hauptkategorien und Anwendungsfälle enthält ist erarbeitet worden.
- **Eine umfangreiche Datenbank zur Hinterlegung von Parametern im Tool ist aufgebaut worden.**
- Eine erste Version des Prototyps ist durch die Firma Quatura auf Grundlage des Excel-Tools umgesetzt worden.
- Den Kommunen sind der Aufbau und die Umsetzung vorgestellt worden.

In Optimierungsschleifen wird das Tool weiter optimiert.

### 3.3 Arbeitspaket 3 – Erprobung und Optimierung des Tools zusammen mit den späteren Nutzern

Nach der Erstellung des ersten vollumfänglichen Prototyps bestand das Ziel des dritten Arbeitspaketes darin, das Tool umfangreich zu erproben und zu optimieren. Tabelle 8 zeigt die Inhalte des dritten Arbeitspakets auf.

Tabelle 8: Übersicht des dritten Arbeitspaketes

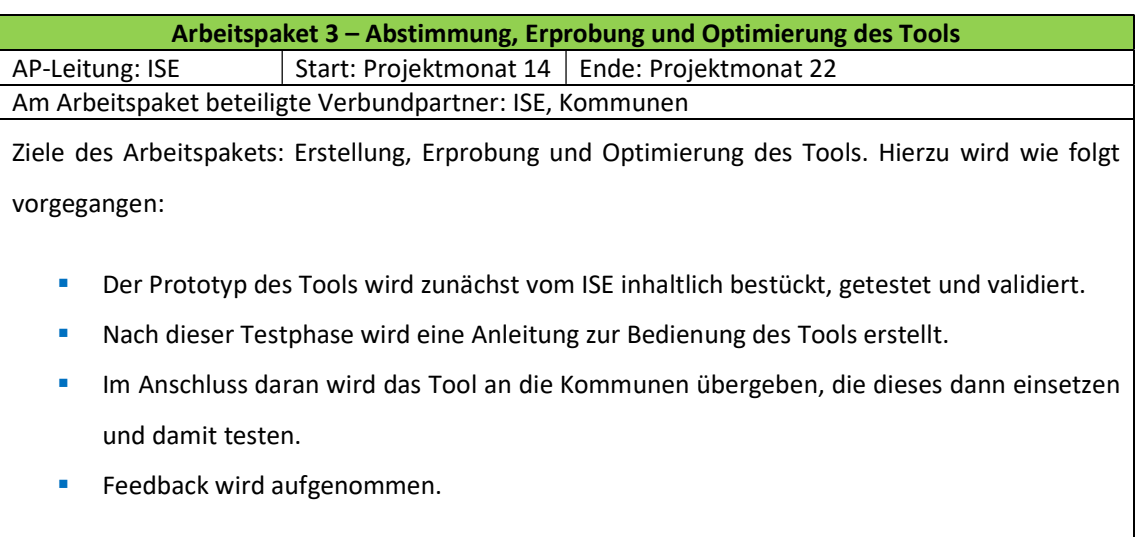

Zunächst ist im Rahmen des dritten Arbeitspakets die vollständige Umsetzung des excelbasierten Tools in eine Webanwendung durch die Firma Quatura in enger Abstimmung mit dem ISE erfolgt. Hierzu sind zur Sicherstellung der richtigen und vollständigen Funktionalität des IT-Tools als Webanwendung mehrere interne Besprechungsrunden sowie Testschleifen der Webanwendung durchgeführt worden. So erfolgte im Rahmen dieses Arbeitspakets die Prüfung aller Hauptkategorien und Anwendungsfälle und ein Vergleich der Ergebnisse der Webanwendung mit dem excelbasierten Prototyp bei gleichen Eingaben.

Dementsprechend wurde sowohl der excelbasierte Prototyp im Rahmen des dritten Arbeitspakets durch das ISE inhaltlich weiter bestückt und verfeinert sowie die Webanwendung getestet und validiert. Das bedeutet, dass durch die interne Testphase einerseits Anpassungen und Detaillierungen im excelbasierten Prototyp und andererseits Fehler und Abweichungen in der Webanwendung und deren Umsetzung in einem iterativen Prozess stets getestet und kontrolliert wurden. Zudem wurde die Webanwendung im Hinblick auf deren Nutzerfreundlichkeit geprüft.

Nach Abschluss der internen Testphase erfolgte die externe Testung der Webanwendung durch die drei beteiligten Kommunen sowie weitere ausgewählte Kooperationspartner. Hierzu ist das IT-Tool den teilnehmenden Kommunen vorgestellt worden. Unter Einbindung der kommunalen IT-Abteilungen, ist eine Testversion in den jeweiligen Kommunen installiert worden. Die Umsetzung der Testphase erfolgt auf Basis eines weiteren Workshops sowie mit Unterstützung der IT-Abteilungen durch die Firma Quatura. Zu diesem Zweck ist durch die Quatura GmbH auch ein Administrationshandbuch erarbeitet worden, welches den Kommunen zur Verfügung gestellt worden ist und Details zur Installation, den Systemvoraussetzungen sowie dem technischen Aufbau enthält (siehe Anhang).

Die Testphase in den Kommunen wurde dann teilweise ausführlich genutzt und entsprechende Rückmeldungen von den Kommunen gegeben, teilweise gab es nur spärliche Rückmeldung. Die Anmerkungen sind durch das ISE aufbereitet und im Rahmen gemeinsamer Abstimmungsrunden mit der Quatura GmbH auf deren Umsetzbarkeit und Sinnhaftigkeit diskutiert worden. Einige Rückmeldungen sind dann in den weiteren internen Optimierungsprozess aufgenommen und sowohl im Excel-Tool als auch anschließend in der Webanwendung ergänzt worden.

Die einzelnen Testdurchläufe und Optimierungen sind entsprechend dokumentiert und die schrittweise Umsetzung im Excel-Prototyp sowie in der Webanwendung nachgehalten und kontrolliert worden.

Parallel wurde intern zwischen dem ISE und der Quatura GmbH vereinbart, dass die "usability" des Tools verbessert werden sollte.

Es wurden drei verschiedene Angebote eingeholt und mit jedem potenziellen Auftragnehmer ein Gespräch geführt. Am Ende ist die Firma intech ausgewählt worden die "usability" zu verbessern, da hier das Preis-/Leistungsverhältnis am besten erschien.

Es wurden verschiedene Workshops durchgeführt, um Ziele, Erwartungshaltung und den Prozess zur Umsetzung zu definieren sowie die Umgestaltung engmaschig zu begleiten.

Das Ergebnis ist eine nun modern gestaltete Oberfläche, die im Anschluss in das ursprüngliche Tool programmiert wurde. Durch den sich ergebenden Mehraufwand ist im Rahmen dieses Arbeitspakets bzw. mit Erstellung des 4. Zwischenberichts ein Ergänzungsantrag eingereicht worden.

Abbildung 16 zeigt einen Screenshot der Oberfläche vor und nach der Optimierung der "usability" und vermittelt damit einen ersten Eindruck der Verbesserungen hinsichtlich Übersichtlichkeit, Nutzerfreundlichkeit und intuitiver Bedienung.

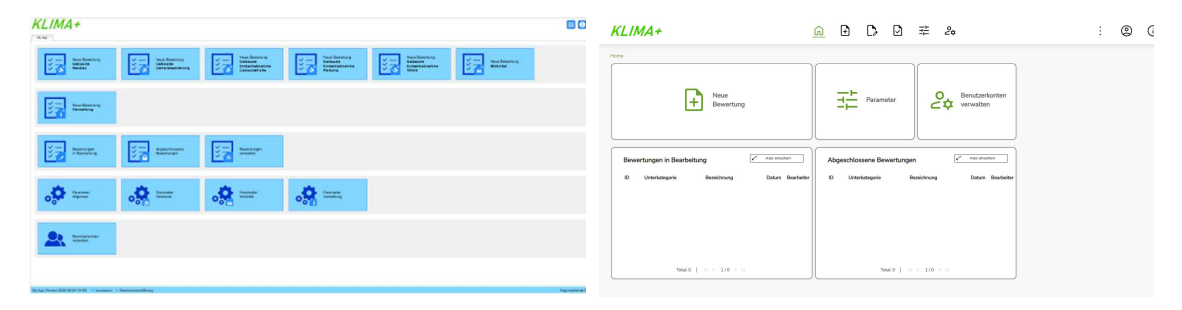

Abbildung 16: Screenshot der Oberfläche vor und nach der Optimierung der "usability"

Die Erarbeitung eines Nutzerhandbuchs als Teil des erarbeiteten Tools ist ebenfalls Bestandteil des dritten Arbeitspakets. Dementsprechend ist eine umfassende Anleitung zur Bedienung des Tools erstellt worden, um dem jeweiligen Nutzer der Webanwendung den Einstieg in das Tool so leicht wie möglich zu machen. Das erarbeitete Handbuch ist dem Abschlussbericht als Anhang beigefügt (siehe Anhang).

Des Weiteren erfolgte im Rahmen dieses Arbeitspakets die Einbindung des Ifeu-Instituts sowie des Difus, um sowohl inhaltlich als auch zu einem möglichen Roll-out des Tools einen weiteren Input zu erhalten.

Ergebnisse des Arbeitspakets 3:

- Sowohl das excelbasierte Tool als auch die Webanwendung sind durch zahlreiche interne sowie eine externe Testschleife optimiert und verfeinert worden.
- Etwaige Fehler zwischen den Ergebnissen aus excelbasiertem Tool und der Webanwendung sind behoben worden.
- **Eine hinsichtlich der "usability" optimierte Version der Webanwendung ist mit weiterer** externer Unterstützung erarbeitet und durch die Firma Quatura GmbH umgesetzt worden.
- **Ein Administrations- sowie ein Nutzerhandbuch sind erarbeitet worden.**

### 3.4 Arbeitspaket 4 – Finale Einführung und Verbreitung des Tools

Ziel des letzten Arbeitspakets ist die finale Einführung und schließlich auch die Verbreitung des Tools. Eine Übersicht zu den Inhalten des letzten Arbeitspakets ist in Tabelle 9 dargestellt.

Tabelle 9: Übersicht des vierten Arbeitspaketes

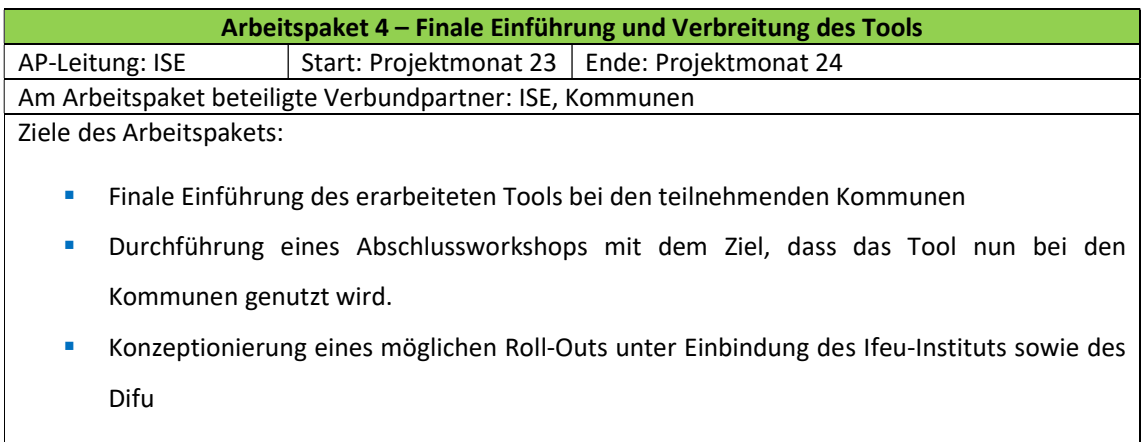

Im Rahmen des letzten Arbeitspakets erfolgte die Fertigstellung der letzten Programmierarbeiten, sowie die Integration der letzten intern abgestimmten Verbesserungen aus den Testläufen des Arbeitspakets 3. Auf dieser Basis ist ein finaler Testlauf und damit der Abschluss der Entwicklung des Tools durchgeführt worden.

Im Rahmen einer abschließenden Steuerungsrunde mit dem Fördergeber sowie dem Ifeu-Institut und dem Difu sind der mögliche Roll-Out diskutiert und die weiteren Schritte konkretisiert worden. Zur weiteren Verwendung und Bekanntmachung des Tools soll daher folgendermaßen vorgegangen werden:

- Aufbau einer Homepage für Klima+
- Erstellung eines Tutorials, welches auf der Homepage zusammen mit dem Handbuch von Klima+ heruntergeladen werden kann
- **EXECT ERAGO EXECTS FIRE 2018** Erarbeitung des Tools inkl. Link zur Testversion
- Bekanntmachung durch Hinweise auf das Tool im Rahmen von Veranstaltungen des Difu
- Kontaktaufnahme mit möglichen Partnern, die den Roll-out des Tools durchführen möchten

# 4. Darstellung der tatsächlich erzielten Ergebnisse

Das Tool wurde als Web-Anwendung implementiert und trägt den Namen "Klima+". Die Anwender können die Web-Anwendung über einen gängigen Web-Browser nutzen. Die Installation und der Betrieb des Tools erfolgen auf einem Server der IT der jeweiligen Kommune.

Die Software Klima+ ist unter https://www.klima-tool.de/ zu testen.

### 5. Diskussion

Im Rahmen dieses Kapitels "Diskussion" sollen folgende Fragen diskutiert und erörtert werden:

- **Inwieweit wurden die verfolgten Ziele erreicht?**
- Woraus ergeben sich die Abweichungen der erhaltenen Ergebnisse (aufgetretene Probleme, Veränderungen bezüglich Strategie oder angewandter Methoden)?
- Wie gestaltete sich die Arbeit mit den unterschiedlichen Kooperationspartnern (Institute, Firmen, Kommunen, Länder)?

#### 1) Inwieweit wurden die verfolgten Ziele erreicht?

Das Ziel der Erarbeitung einer praxisgerechten Methode zur Bewertung der Klimaverträglichkeit kommunaler Entscheidungen ist mit dem Projekt erreicht worden.

So ist einerseits in Zusammenarbeit mit den Kooperationspartnern die Relevanz einzelner Beschlüsse und die Notwendigkeit der Bewertung einzelner Hauptkategorien und Anwendungsfälle herausgearbeitet und die Schwerpunkte des Tools klar definiert worden. Andererseits ist auf dieser Grundlage eine erste umfangreiche Datenbasis erstellt worden, die eine Bewertung der definierten Anwendungsfälle in Bezug auf den Kapitalwert sowie die THG-Emissionen erst ermöglicht. Um eine weitere Detaillierung und Projektspezifizierung zu gewährleisten ist zudem die individuelle Definition einer Vielzahl von Parametern, die in den einzelnen Parametersätzen des Tools übersichtlich dargestellt werden, machbar. Des Weiteren hat ein sich verändernder  $CO<sub>2</sub>$ -Preis und dessen Auswirkung auf die Bewertung Eingang in das Tool gefunden. Eine webbasierte, nutzerfreundliche, intuitive Anwendung des Tools ist umgesetzt worden.

#### 2) Woraus ergeben sich die Abweichungen der erhaltenen Ergebnisse (aufgetretene Probleme, Veränderungen bezüglich Strategie oder angewandter Methoden)?

Im besonderen Maße war es herausfordernd, die Balance zwischen ausreichender Genauigkeit und Reduzierung der Komplexität zu halten. Es gibt Gremienbeschlüsse, die nicht durch dieses Tool abgebildet werden können, da hier ein allgemein gewählter Ansatz zu vereinfachend und damit falsch sein würde (bspw. Bau einer Kläranlage). Aber auch Projekte, bei denen die Einholung der Informationen unmittelbar beim Dienstleister genauer und richtiger ist (z. B. Umrüstung der Straßenbeleuchtung auf LED). Entgegen der Idee am Anfang werden dementsprechend diese Projekte im derzeitigen Tool nicht abgebildet.

Zudem war es für den in diesem Projekt vorgesehenen Umfang zu aufwendig, die THG-Emissionen in der Herstellungsphase in der Kategorie "Gebäude" zu berücksichtigen. Diese müssten ggf. zu einem späteren Zeitpunkt in einem gesonderten Projekt bewertet und ergänzt werden. Teilweise musste aufgrund dünner Datenlage auch auf etwas veraltete Kennwerte zurückgegriffen werden. Eine Aktualisierung der Kennwerte in entsprechenden Zeitabständen ist unbedingt notwendig.

Da der Aufbau des Tools modular gestaltet ist, ist eine Erweiterung sowohl von Anwendungsfällen als auch von Hauptkategorien oder auch individuellen Fällen und die Aktualisierung jederzeit möglich. Ein großes Vorhaben hinsichtlich der Erweiterung des Tools wäre die Ergänzung der THG-Emissionen während der Herstellungsphase in den Berechnungen für die beiden Kategorien "Gebäude" und "Mobilität". Insbesondere beim "Neubau" ist dies ausdrücklich als Wunsch der Kommunen geäußert worden.

3) Wie gestaltete sich die Arbeit mit den unterschiedlichen Kooperationspartnern (Institute, Firmen, Kommunen, Länder)?

Die Arbeit mit den verschiedenen Kooperationspartnern kann insgesamt als positiv, konstruktiv und zielführend beschrieben werden.

Hinsichtlich der Zusammenarbeit mit den Kommunen kann festgehalten werden, dass der Input und die Rückmeldung von unterschiedlicher Qualität und Tiefe waren. Insgesamt bleibt somit auch nach der Erarbeitung des Tools eine Unsicherheit, ob die mit den Kommunen abgestimmte Detailtiefe die Belange der Kommunen wirklich trifft.

Hinsichtlich der Zusammenarbeit mit der Quatura GmbH hat sich die Erarbeitung des Tools in den zwei Ausführungen Excel-Prototyp und Webanwendung bewährt. Mittels des Exceltools war es dem ISE möglich, schnell Änderungen umzusetzen und hierfür nicht von einem versierten Informatiker abhängig zu sein. Nach den internen Tests kann die Firma Quatura GmbH auch ohne umfangreiches Vorwissen der grundlegenden Thematiken aus dem Bereich der Energieberatung als externer Partner die nutzerfreundlichere Webanwendung aktualisieren.

# 6. Öffentlichkeitsarbeit

Sowohl in der Zeitschrift des bayerischen Gemeindetags als auch im "Bürgermeister" ist im März bzw. wird im Mai 2023 ein ausführlicher Artikel zum Tool Klima+ erschienen bzw. wird erscheinen.

Daneben ist eine eigene Homepage für Klima+ erstellt worden: https://www.klima-tool.de/

Auf dieser ist auch ein Tutorial zur Anwendung von Klima+ implementiert worden.

Das Tool wird den Klimaschutzmanager\*innen der Metropolregion Nürnberg im Rahmen eines online-Termins vorgestellt.

Auch das Ifeu und das Difu haben signalisiert, das Tool auf verschiedenen Veranstaltungen vorzustellen.

# 7. Fazit

Zielsetzung des Projekts ist es, eine praxisorientierte Methode zur Bewertung der Klimaverträglichkeit kommunaler Entscheidungen zu entwickeln. Die Schwerpunkte der zu entwickelnden Methode sind einerseits auf Basis einer Analyse von in Gremienbeschlüssen häufig auftretenden Vorhaben sowie andererseits in enger Zusammenarbeit mit den Kooperationspartnern definiert worden. Auf dieser Grundlage konnte ein praxisorientiertes Tool entwickelt werden, welches die Bewertung verschiedener Anwendungsfälle aus den drei Hauptkategorien "Gebäude", "Mobilität" und "Verwaltung" ermöglicht. Die Ergebnisse aus dem Tool, die auch als Entscheidungsgrundlage für ebendiese Beschlüsse genutzt werden sollen, konzentrieren sich auf die zwei Zieldimensionen der THG-Emissionen und Kosten.

Dabei hat sich die Umsetzung der Projektidee in einer Kooperation zwischen dem ISE und der Quatura GmbH als richtig und entscheidend für die Erarbeitung einer nutzerfreundlichen Webanwendung erwiesen. Auch die Vorgehensweise, einerseits auf einem excelbasierten Tool die Rechenwege aufzubauen und diese andererseits auf dieser Grundlage in die Webanwendung umzusetzen, hat sich als zielführend und hilfreich erwiesen. Nachteilig bei dieser Vorgehensweise ist sicherlich der hohe Aufwand der Tests und Abstimmungsrunden zwischen dem ISE und der Quatura GmbH.

Neben der technischen Umsetzung in der Webanwendung erscheint auch der modulare Aufbau des Tools, der zudem auch in jedem Anwendungsfall dem gleichen Schema und Aufbau folgt, als sinnvoll und auch im Sinne einer Erweiterbarkeit des Tools als absolut hilfreich.

Um eine zügige Bewertung der einzelnen Anwendungsfälle zu ermöglichen, wird ebenfalls die Unterscheidung zwischen Pflichteingaben und optionalen Anhaben als sinnvoll erachtet. Gleichzeitig kann durch diese Art der Eingabe eine individuelle Projektspezifizierung umgesetzt werden.

Insgesamt konnten die gesetzten Ziele somit im Rahmen der Projektlaufzeit erreicht und eine für die definierten Hauptkategorien und Anwendungsfälle sinnvolle Webanwendung umgesetzt werden.

# Literaturverzeichnis

- Bundesministerium für Umwelt, Naturschutz, nukleare Sicherheit und Verbraucherschutz. (18. August 2021). Von Bundesministerium für Umwelt, Naturschutz, nukleare Sicherheit und Verbraucherschutz: https://www.bmuv.de/gesetz/bundes-klimaschutzgesetz/ abgerufen
- Bundesministerium für Umwelt, Naturschutz, nukleare Sicherheit und Verbraucherschutz. (2023). Von https://www.bmuv.de/gesetz/bundes-klimaschutzgesetz/ abgerufen
- Die Bundesregierung. (8. November 2022). Von https://www.bundesregierung.de/bregde/themen/klimaschutz/klimaschutzgesetz-2021- 1913672#:~:text=Mit%20dem%20ge%C3%A4nderten%20Klimaschutzgesetz%20werden,gege n%C3%BCber%20dem%20Jahr%201990%20verringern. abgerufen
- Hirschl, P., & Pfeifer, L. (Januar 2020). Kommunen im Klimanotstand: Wichtige Akteure für kommunalen Klimaschutz. Berlin, Berlin, Deutschland.
- Quaschning, V. (2016). volker-quaschning. Von https://www.volker-quaschning.de/artikel/2016-06- Apres-Paris/index.php abgerufen
- volker-quaschning.de. (März 2016). Von volker-quaschning.de: https://www.volkerquaschning.de/artikel/2016-06-Apres-Paris/index.php#:~:text=CCS%20steht%20f%C3%BCr%20Carbon%20Dioxide,und%20unter%2 0Tage%20endgelagert%20wird. abgerufen
- Wikipedia. (1. Oktober 2019). Von

https://de.wikipedia.org/w/index.php?title=Liste\_deutscher\_Orte\_und\_Gemeinden,\_die\_de n Klimanotstand ausgerufen haben&oldid=192770341 abgerufen

# Glossar

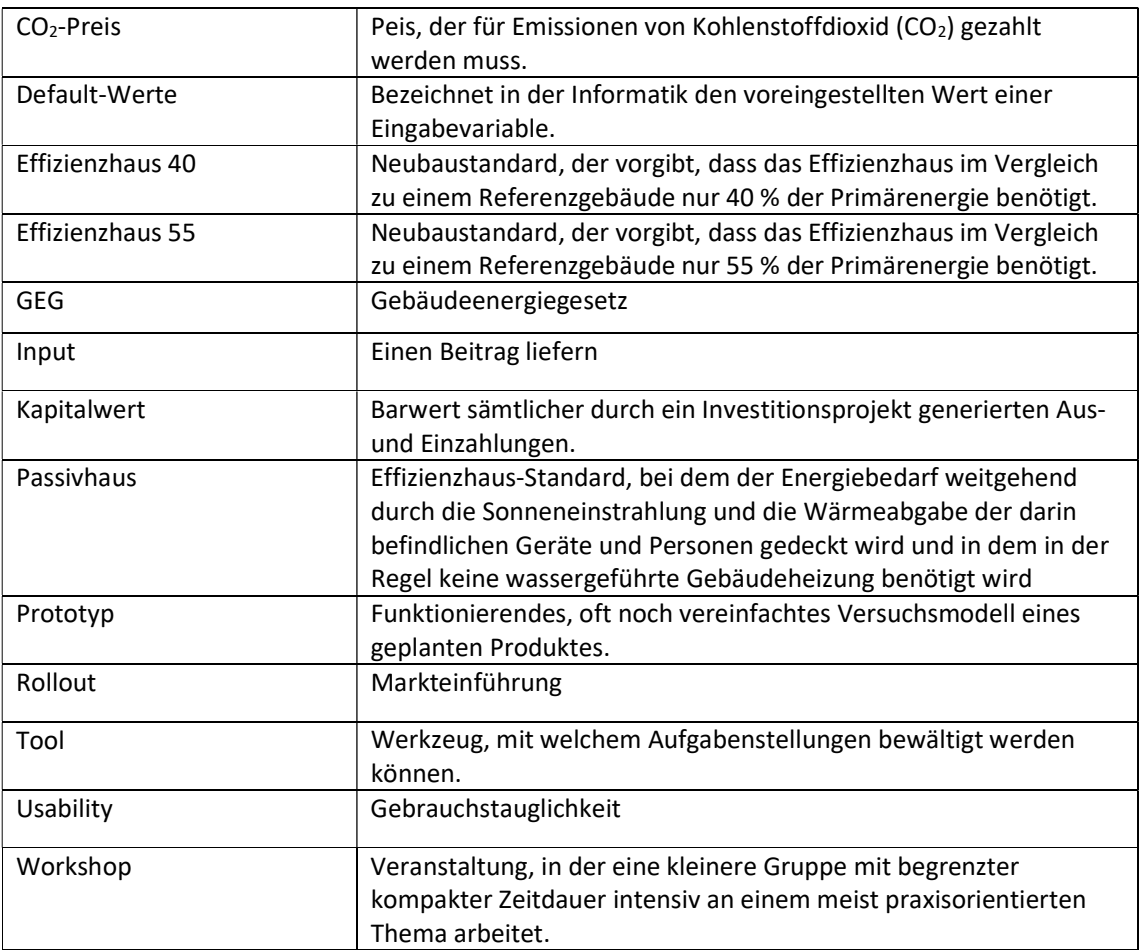

# Anlagen/ Anhang

- 1) Präsentationen (ISE und Quatura) und Protokoll Workshop 1
- 2) Präsentation und Protokoll Workshop 2
- 3) Administrationshandbuch Klima+
- 4) Handbuch Tool Klima+